## **BAB V**

## **HASIL DAN PEMBAHASAN**

## **5.1 Hasil**

## **5.1.1 Hasil Tampilan Antar Muka**

Aplikasi identifikasi tingkat kematangan pisang kepok dibuat untuk memudahkan pengguna dalam menentukan tingkat kematangan pisang kepok. Berikut di bawah ini penjelasan lebih jelas mengenai hasil dari aplikasi penelitian ini.

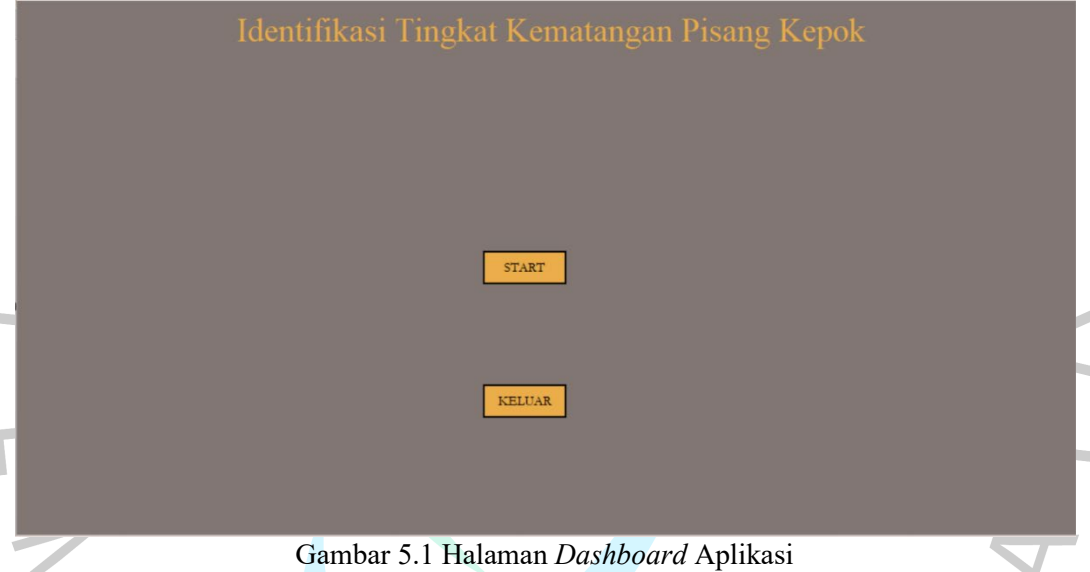

Gambar 5.1 menampilkan halaman *dashboard* aplikasi. Halaman dashboard aplikasi akan terlihat ketika pengguna pertama kali membuka aplikasi. Jika pengguna ingin melanjutkan proses identifikasi tingkat kematangan pisang kepok maka pengguna dapat memilih menu *start*. Namun, jika pengguna ingin segera keluar dari aplikasi maka pengguna dapat memilih menu keluar.

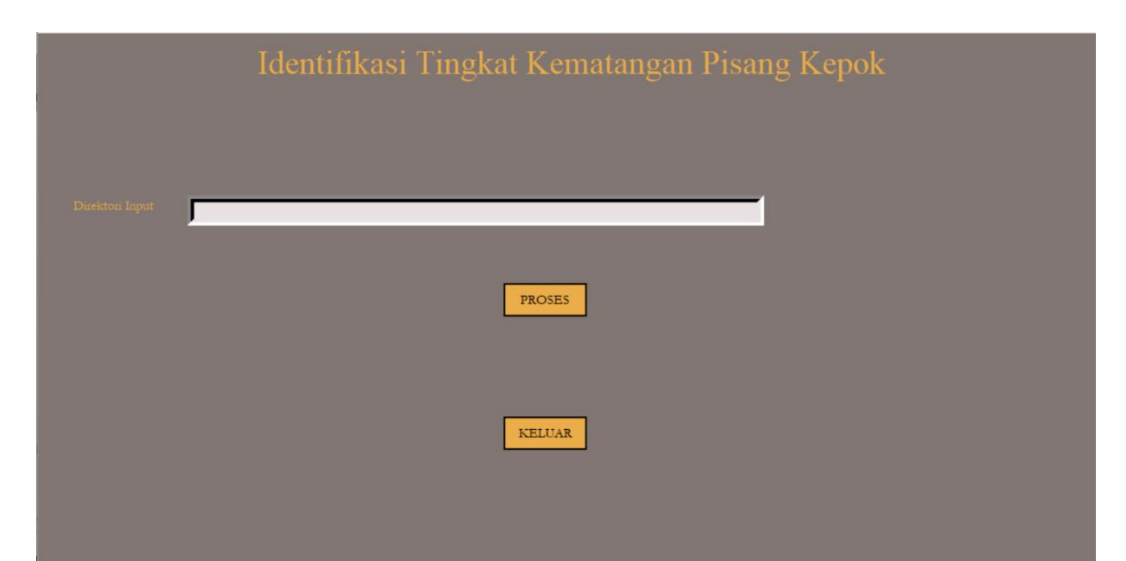

Gambar 5.2 Halaman *Start* atau Identifikasi Tingkat Kematangan Pisang Kepok

Gambar 5.2 menampilkan halaman identifikasi tingkat kematangan pisang kepok. Pengguna dapat memulai identifikasi tingkat kematangan pisang kepok dengan memasukkan direktori *file* pada bagian direktori *input*. Kemudian, pengguna dapat langsung memilih tombol proses untuk melihat hasil identifikasi tingkat kematangan pisang kepok.

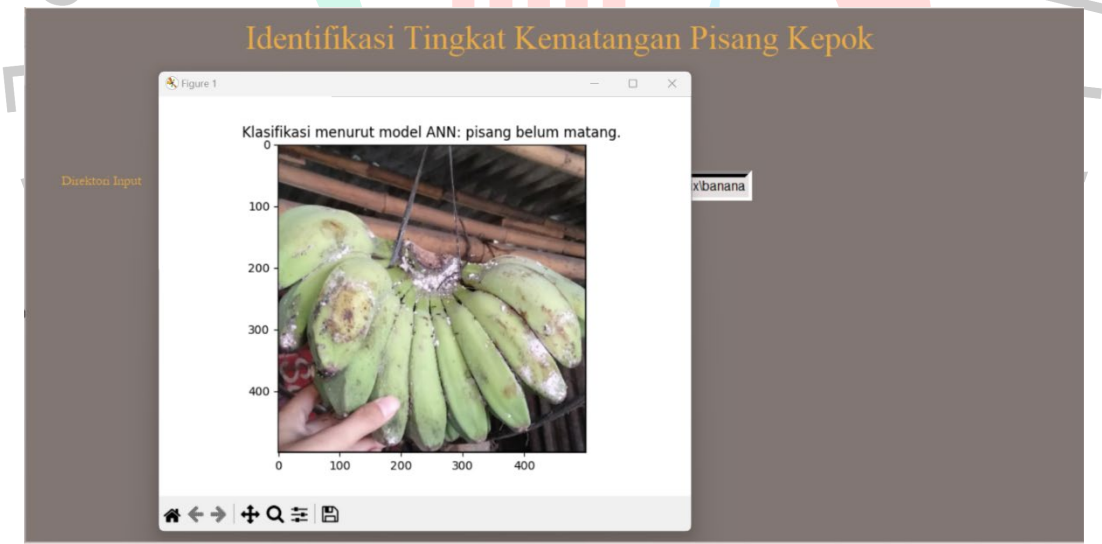

Gambar 5.3 Tampilan Hasil Identifikasi Tingkat Kematangan Pisang Kepok

Gambar 5.3 menampilkan tampilan hasil identifikasi tingkat kematangan pisang kepok. Pada tampilan ini aplikasi akan menampilkan gambar yang dimasukkan pada direktori *input* dan menampilkan hasil identifikasi/klasifikasi menggunakan model *Artificial Neural Network* yang dikemas ke dalam pesan/label.

#### **5.1.2 Hasil Proses Pelatihan Model** *Artificial Neural Network*

Berikut hasil proses pelatihan model *Artificial Neural Network* dengan jumlah epoch sebanyak 2000.

- 1. Pada epoch 1 mendapatkan hasil akurasi sebesar 33.33%.
- 2. Pada epoch 250 hasil akurasi meningkat menjadi 72.67%.
- 3. Pada epoch 500 hasil akurasi meningkat menjadi 84.0%.
- 4. Pada epoch 750 hasil akurasi meningkat menjadi 84.67%.
- 5. Pada epoch 1000 hasil akurasi meningkat menjadi 88.67%.
- 6. Pada epoch 1250 hasil akurasi menurun menjadi 88.0%
- 7. Pada epoch 1500 hasil akurasi meningkat menjadi 90.0%.
- 8. Pada epoch 1750 hasil akurasi meningkat menjadi 90.67%.
- 9. Pada epoch 2000 hasil akurasi menurun menjadi 90.0%.

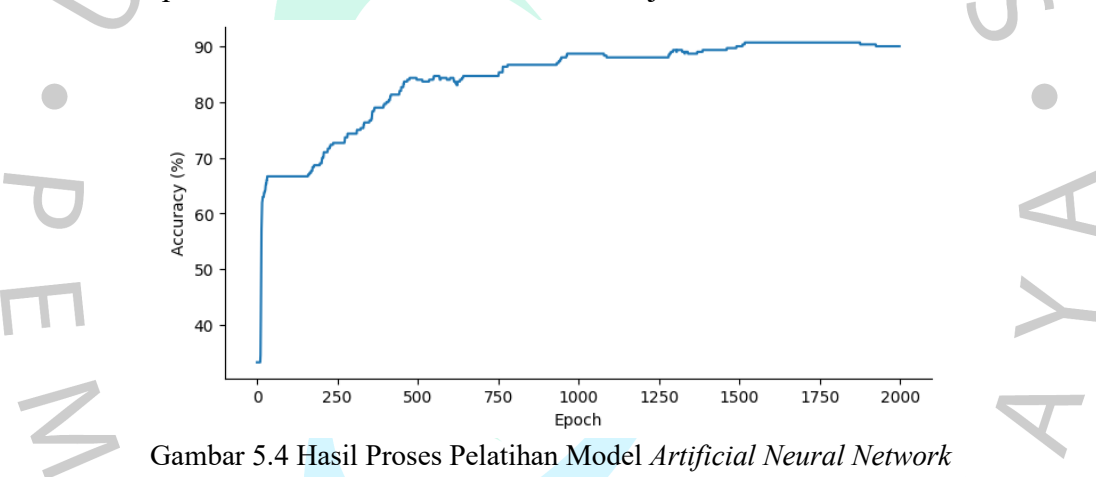

## **5.1.3 Hasil Uji** *Insample*

Hasil uji *insample* identifikasi tingkat kematangan pisang kepok dengan gambar pisang kepok belum matang.

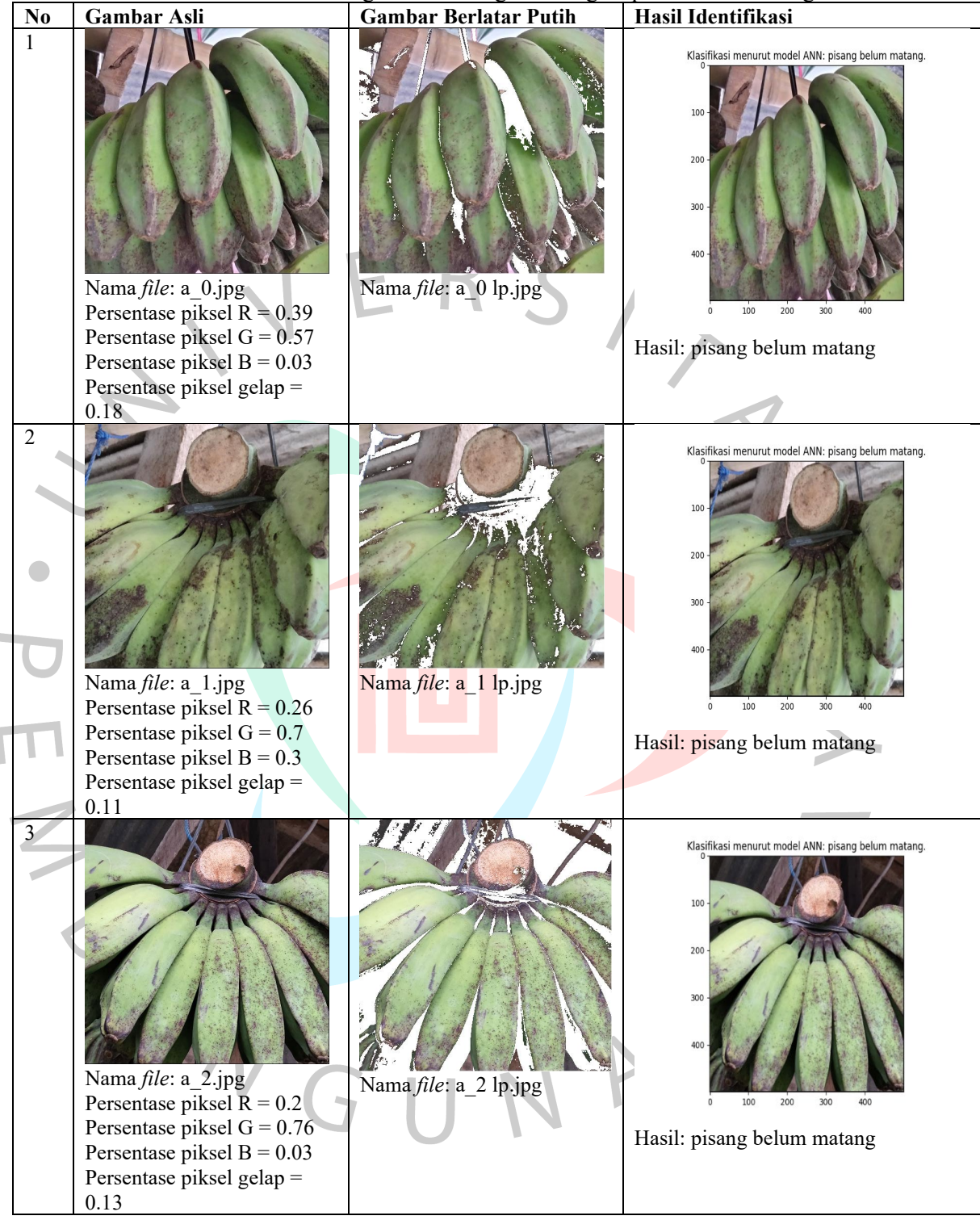

Tabel 5.1 Hasil Identifikasi Tingkat Kematangan Pisang Kepok Belum Matang

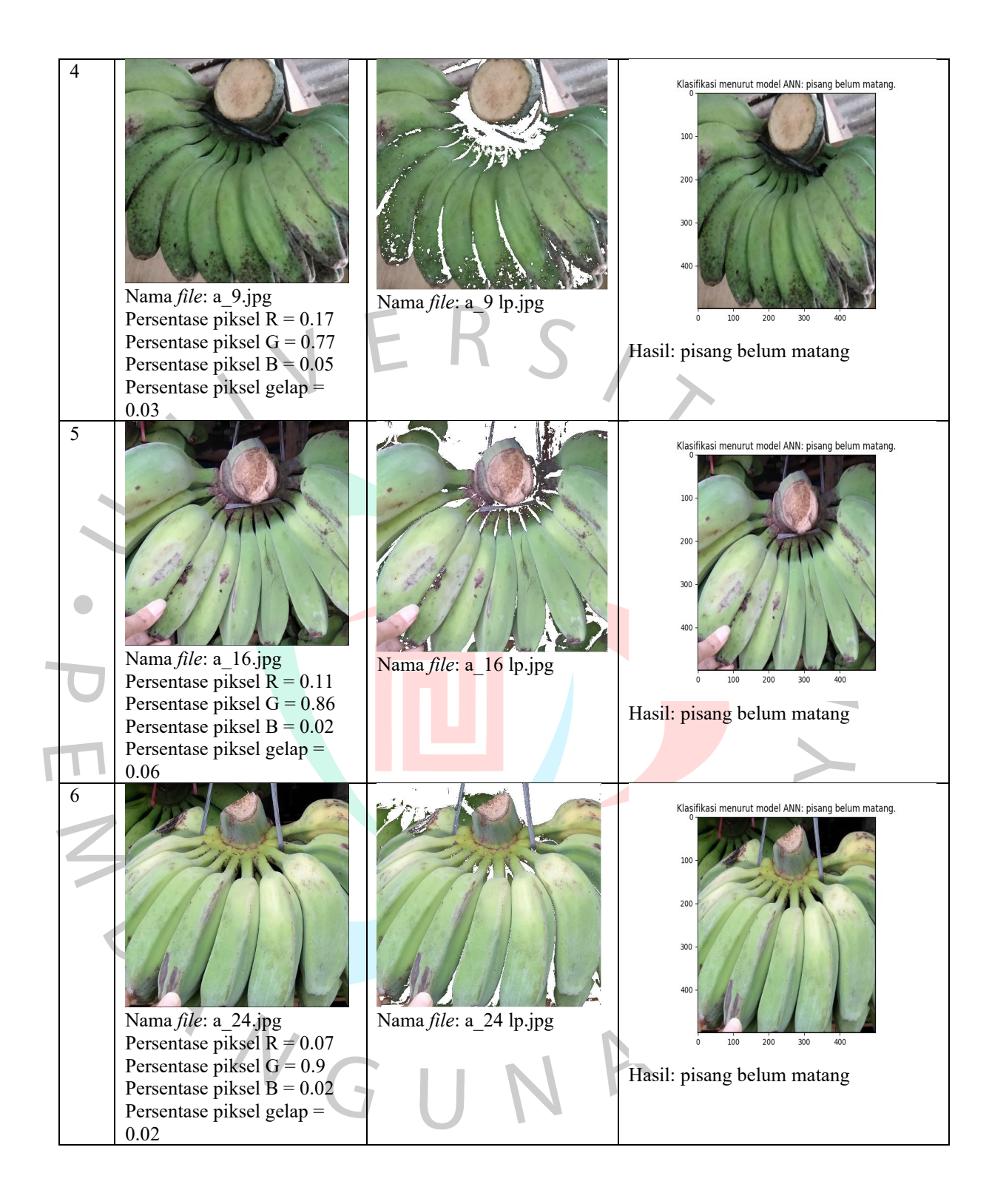

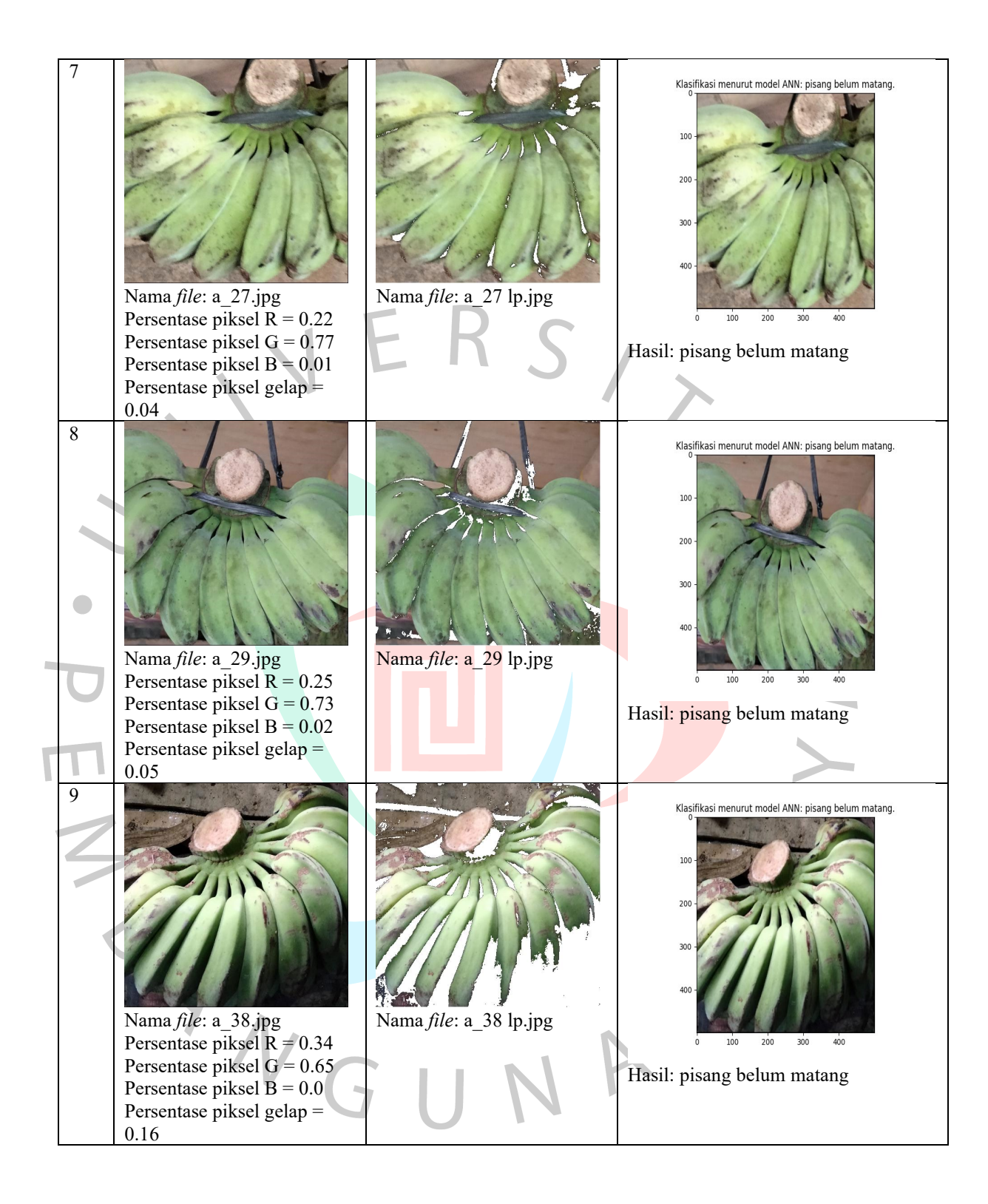

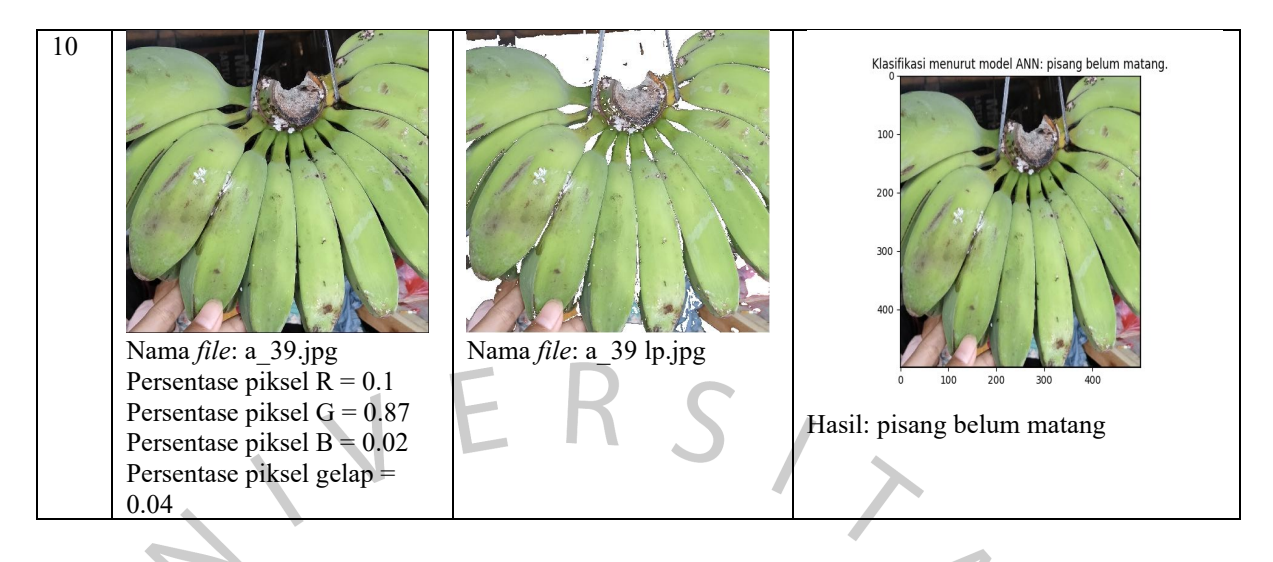

Hasil uji *insample* identifikasi tingkat kematangan pisang kepok dengan gambar pisang kepok matang.

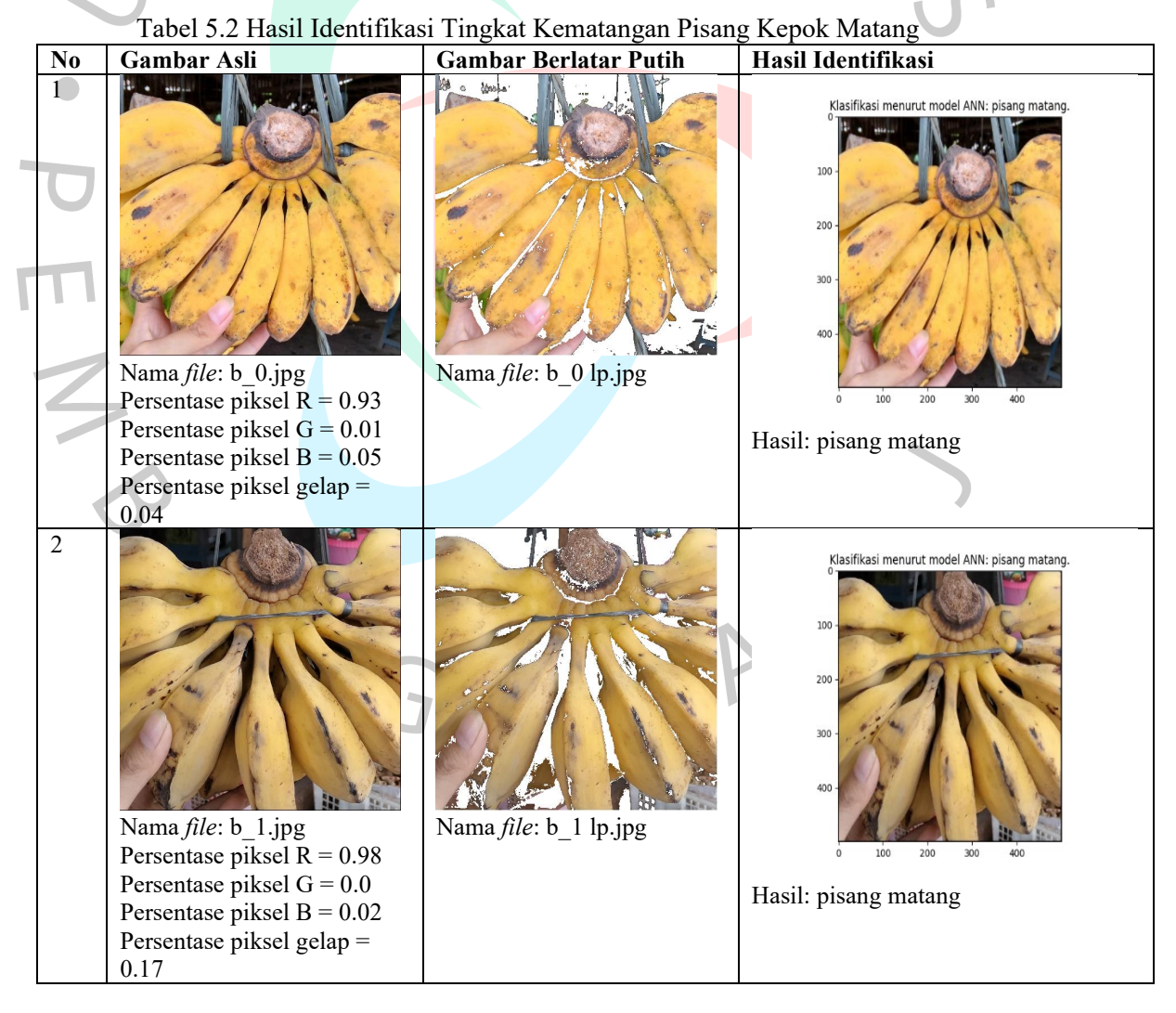

39

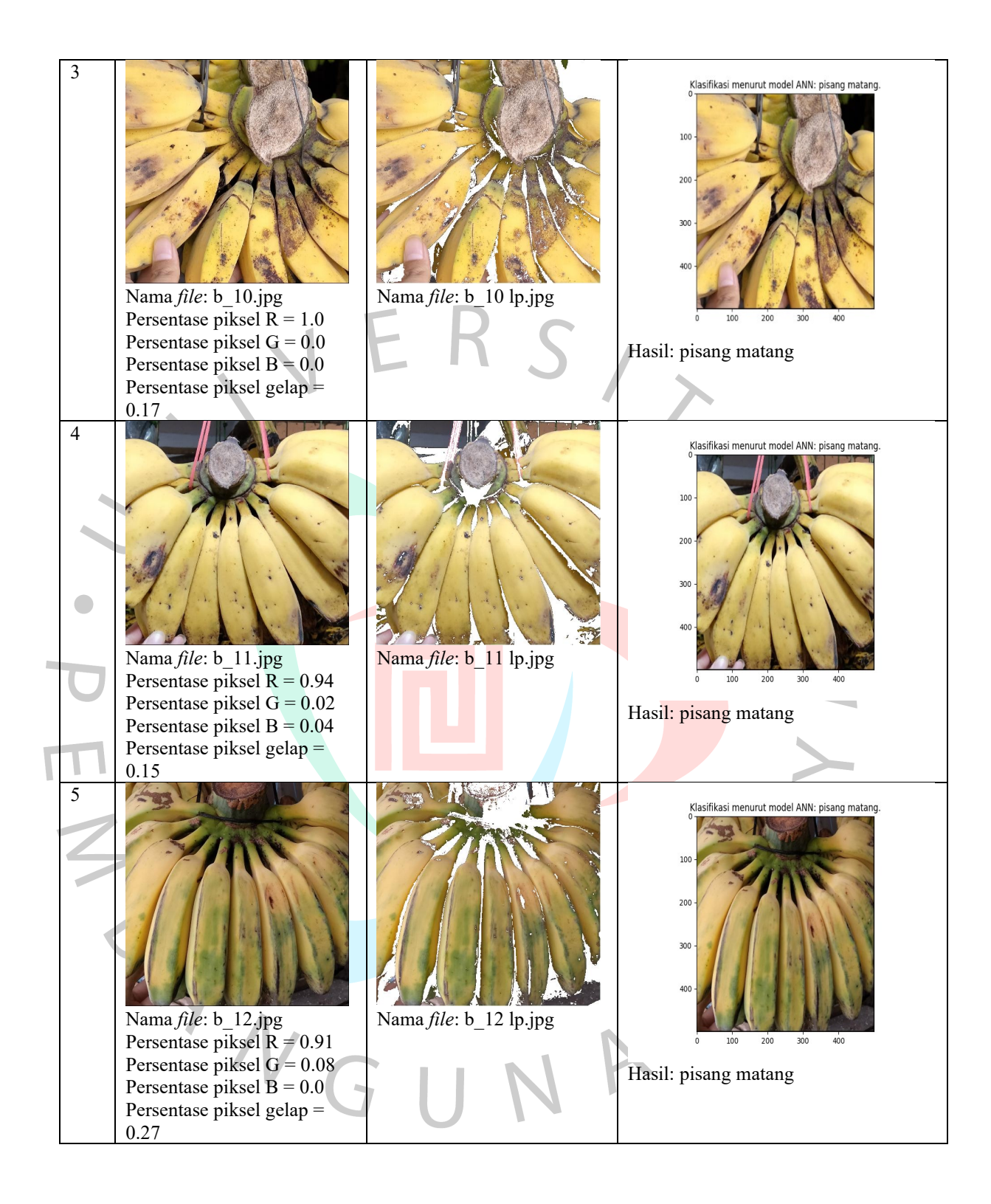

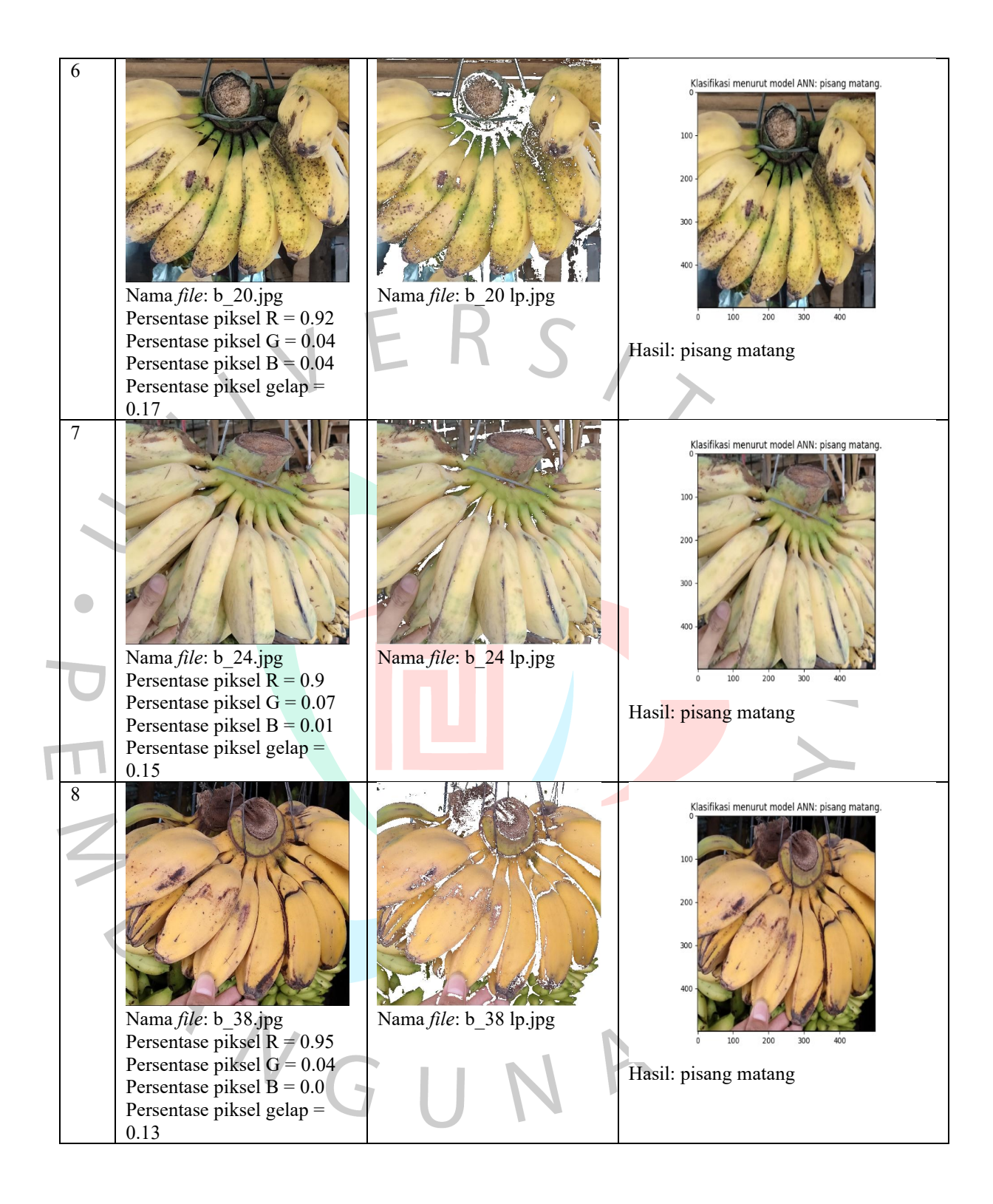

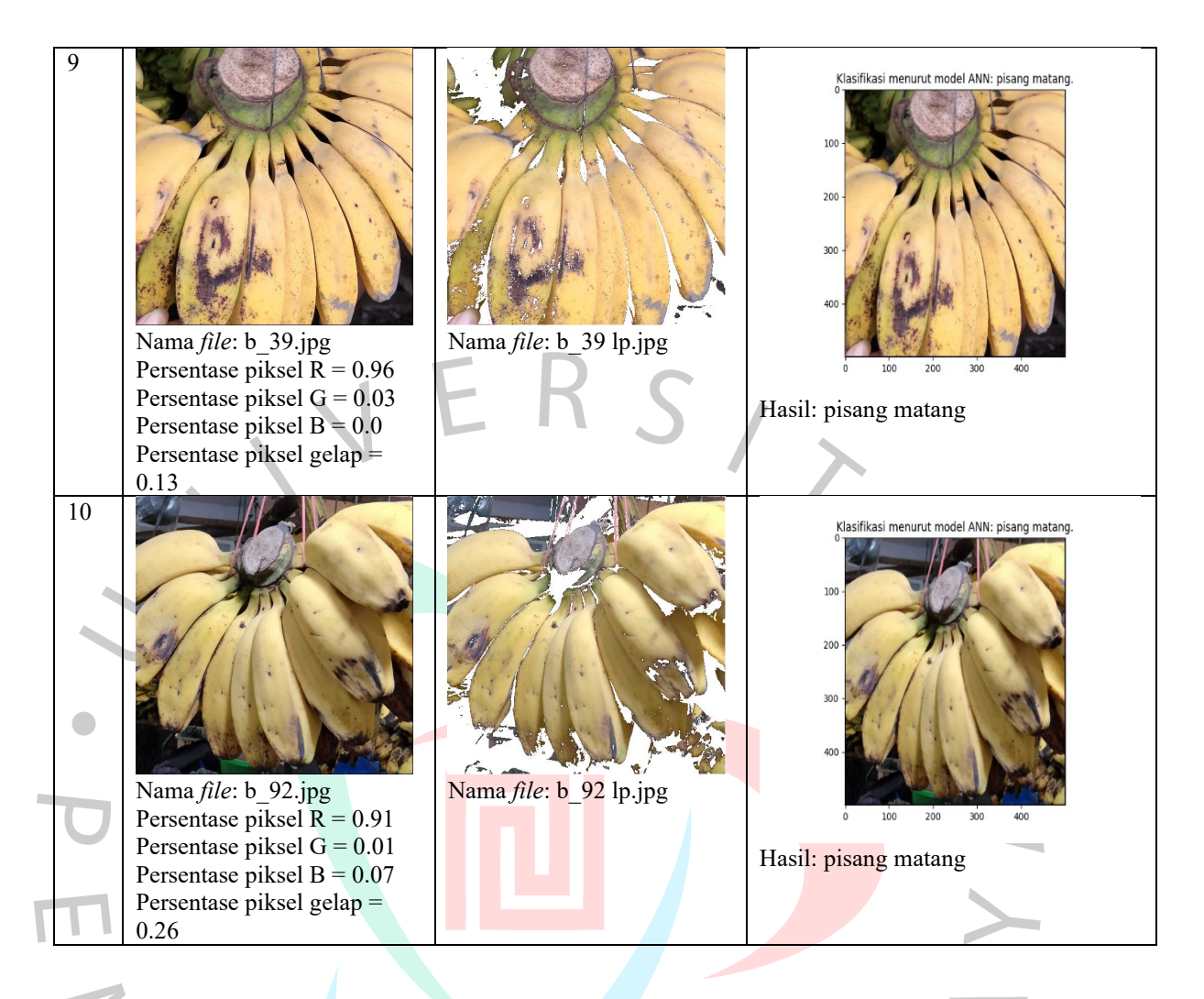

Hasil uji *insample* identifikasi tingkat kematangan pisang kepok dengan gambar pisang kepok terlalu matang atau busuk.

Tabel 5.3 Hasil Identifikasi Tingkat Kematangan Pisang Kepok Terlalu Matang atau

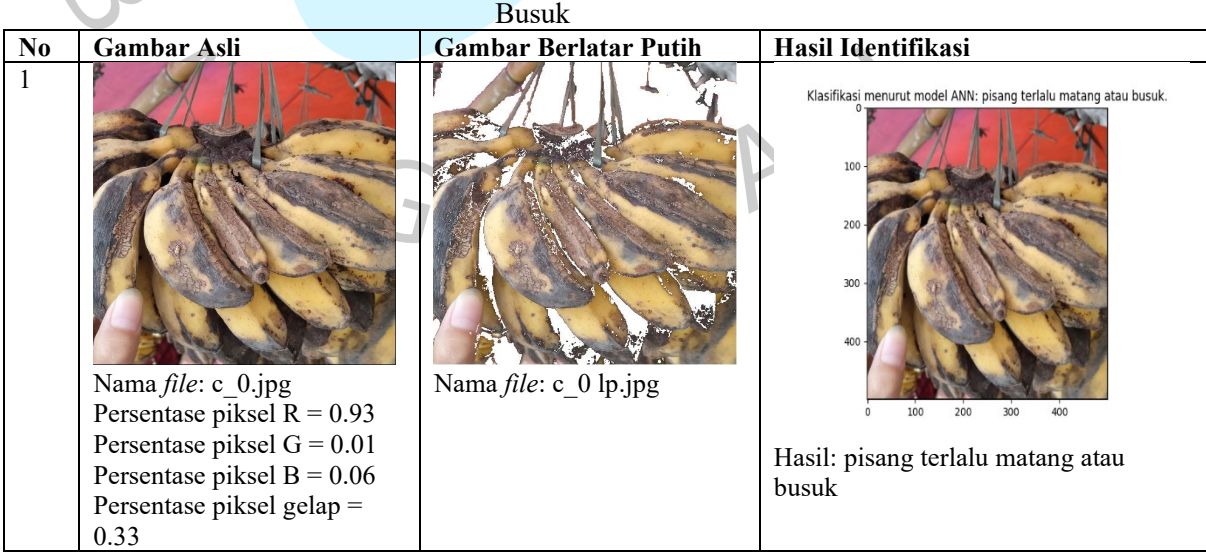

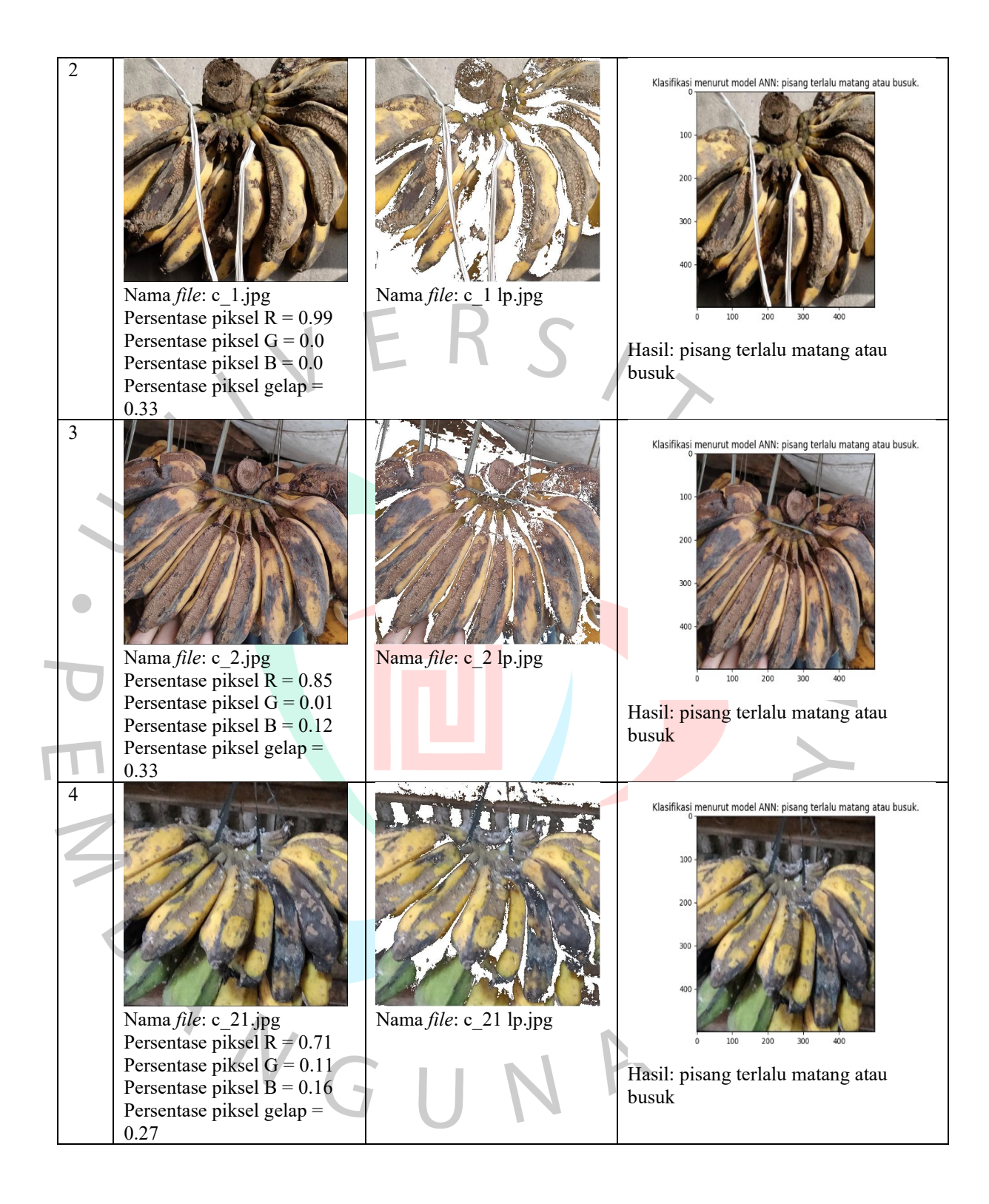

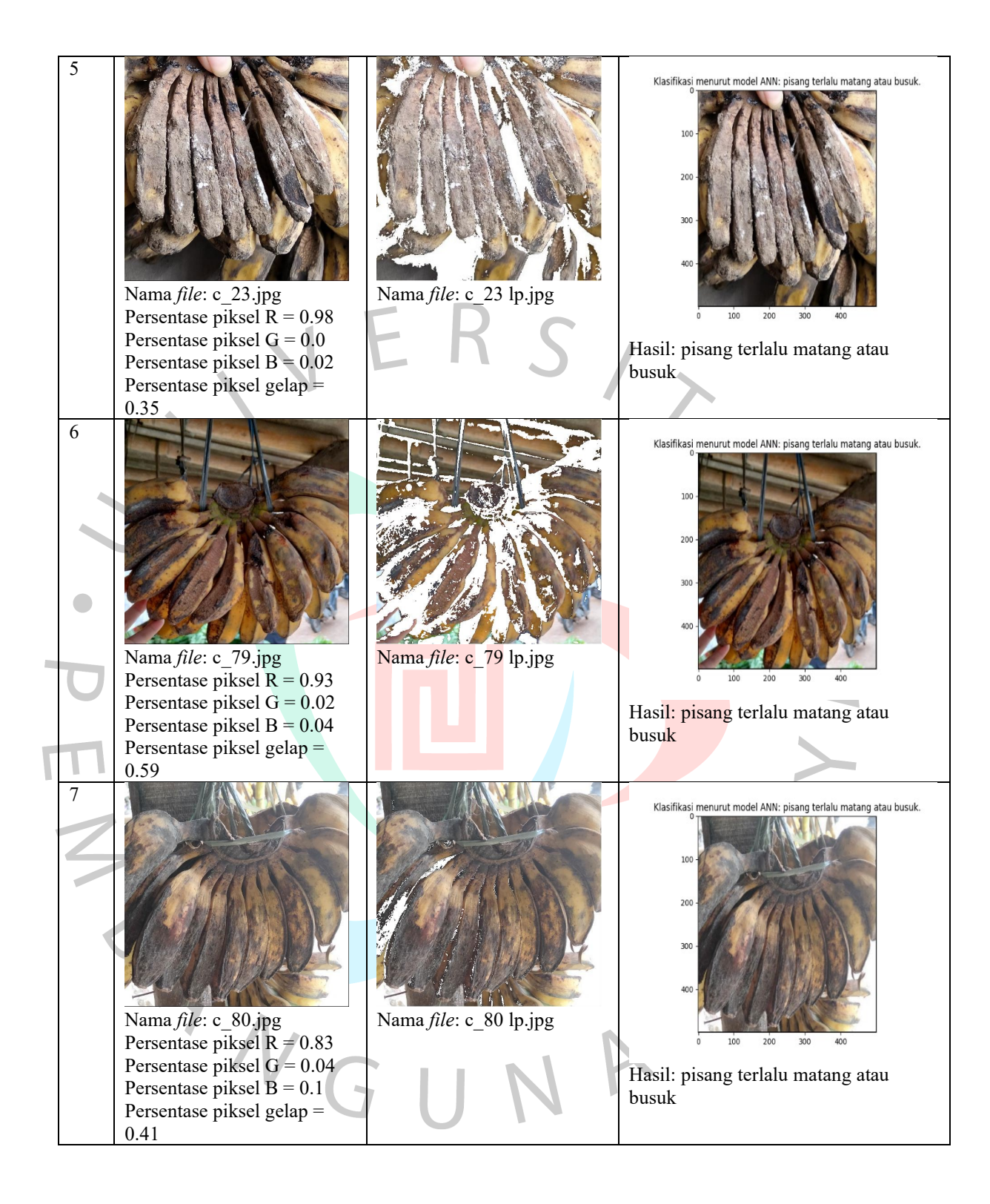

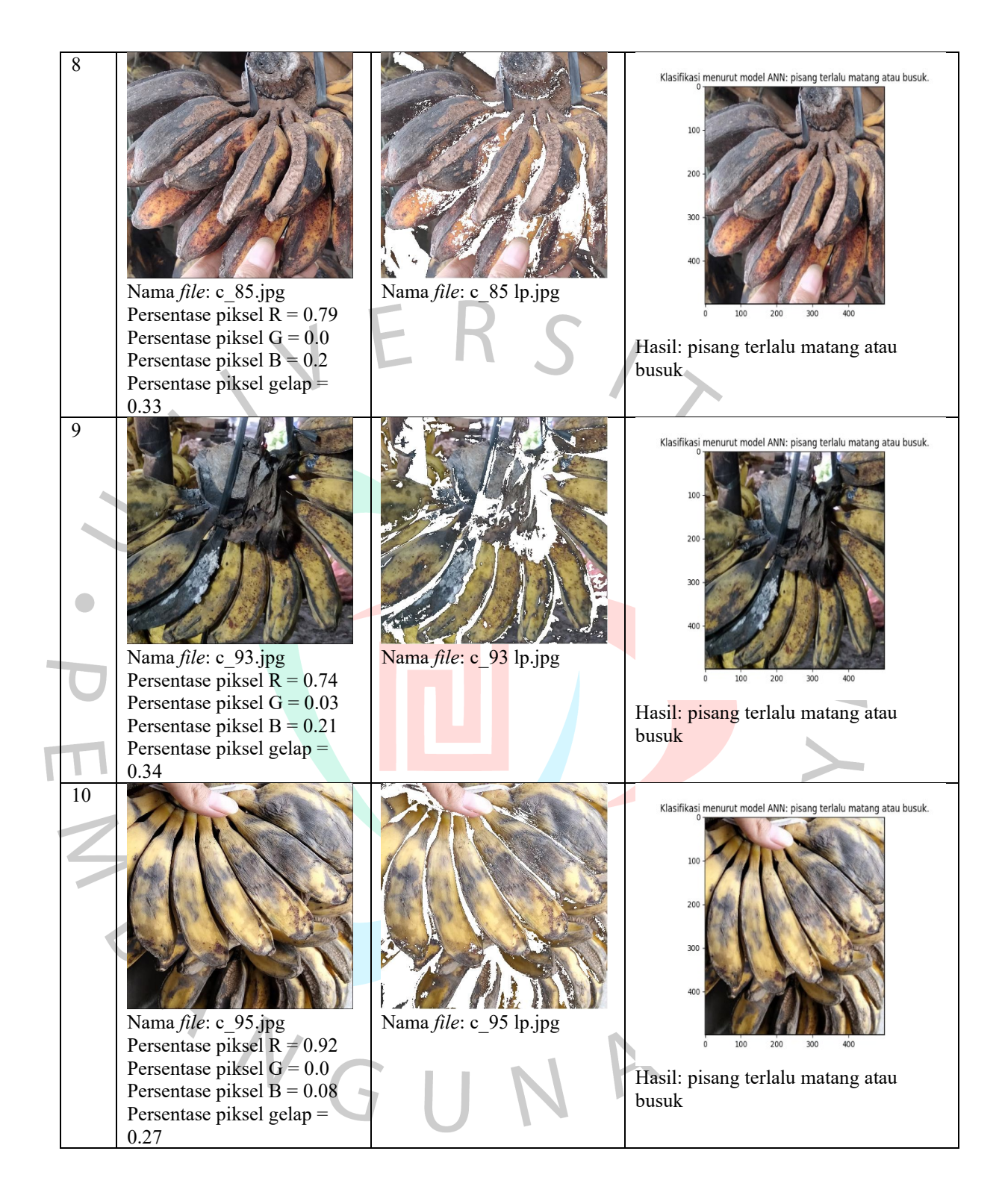

## **5.1.4 Hasil Uji** *Outsample*

Hasil uji *outsample* identifikasi tingkat kematangan pisang kepok dengan gambar pisang kepok belum matang.

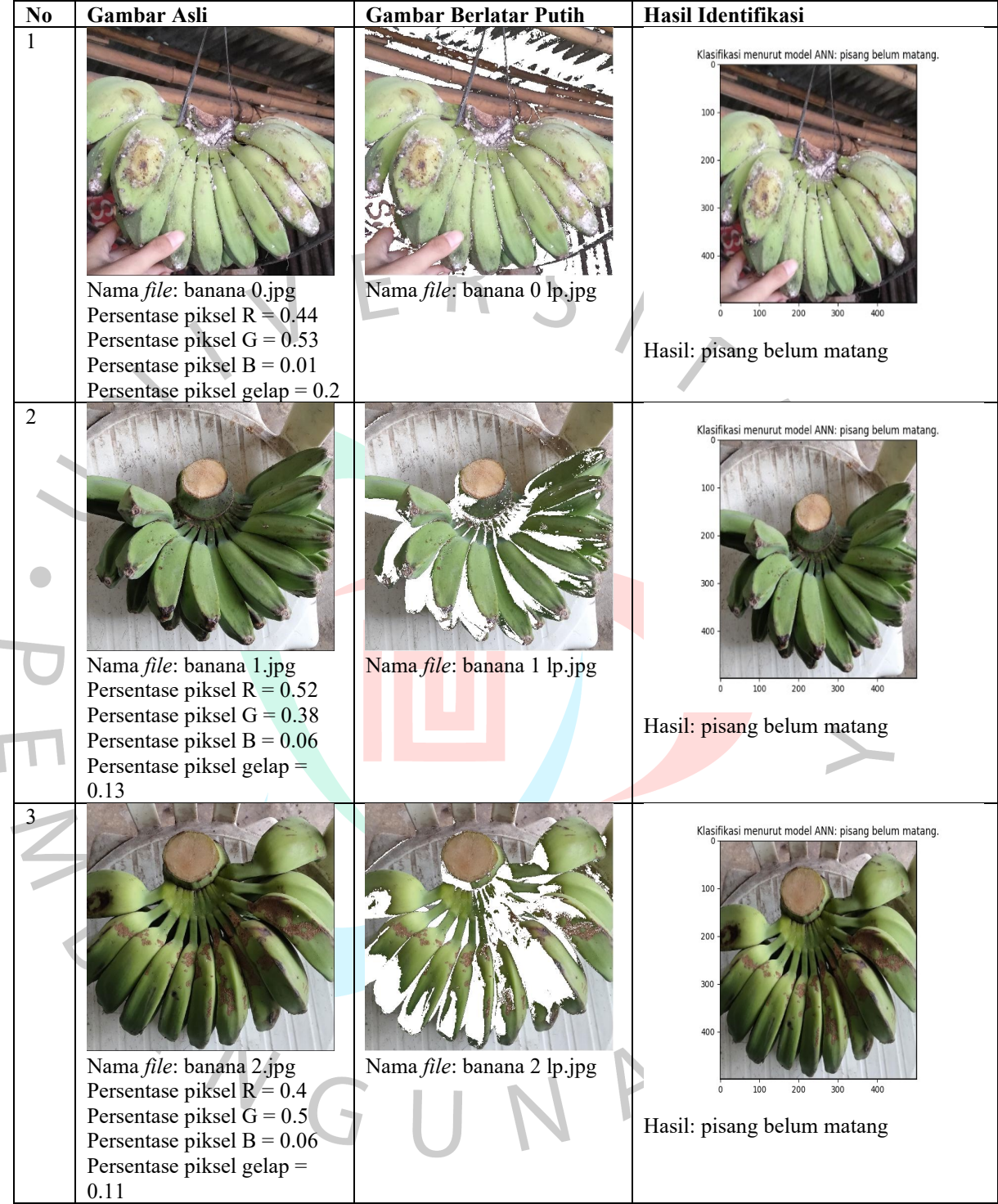

Tabel 5.4 Hasil Identifikasi Tingkat Kematangan Pisang Kepok Belum Matang

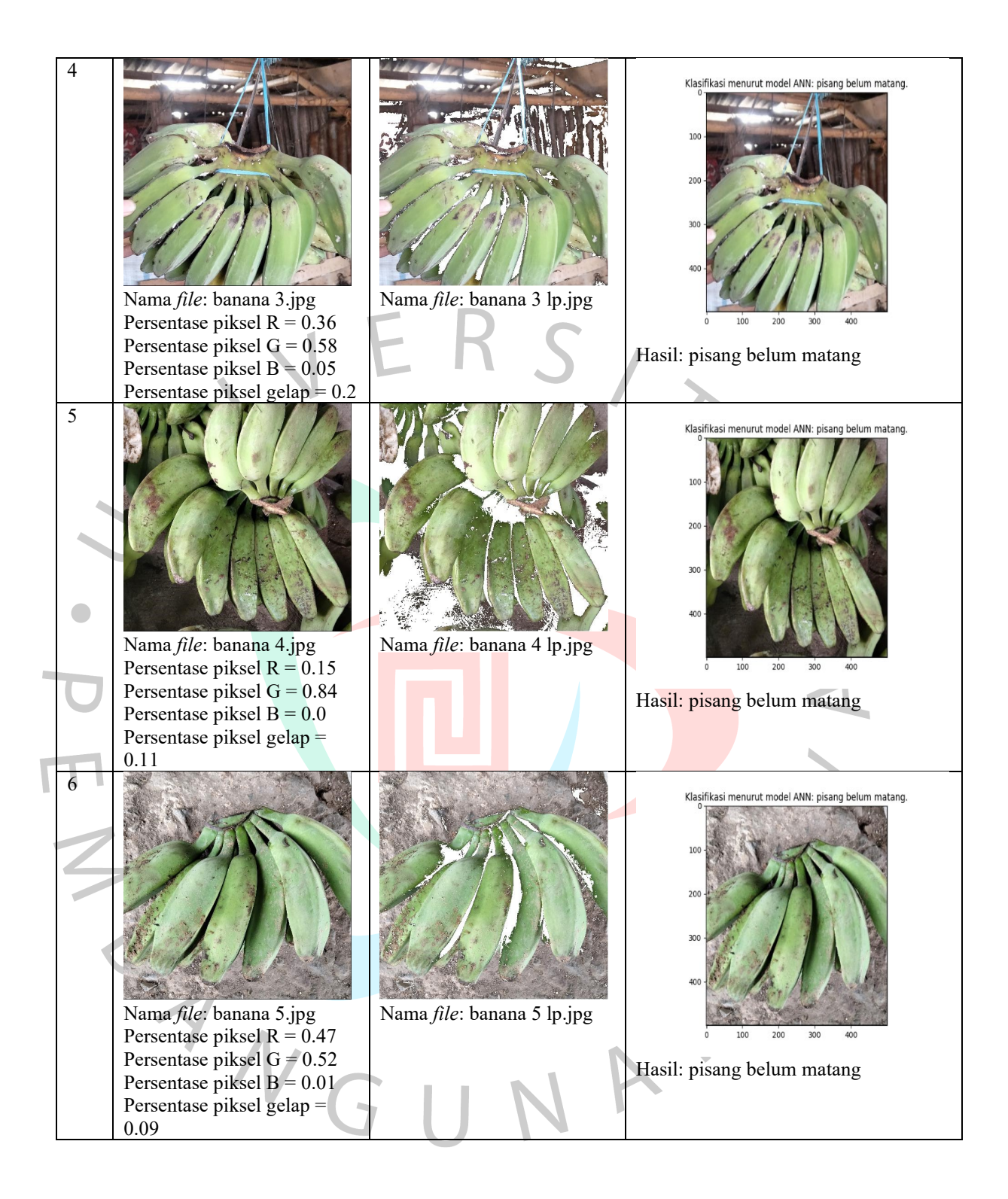

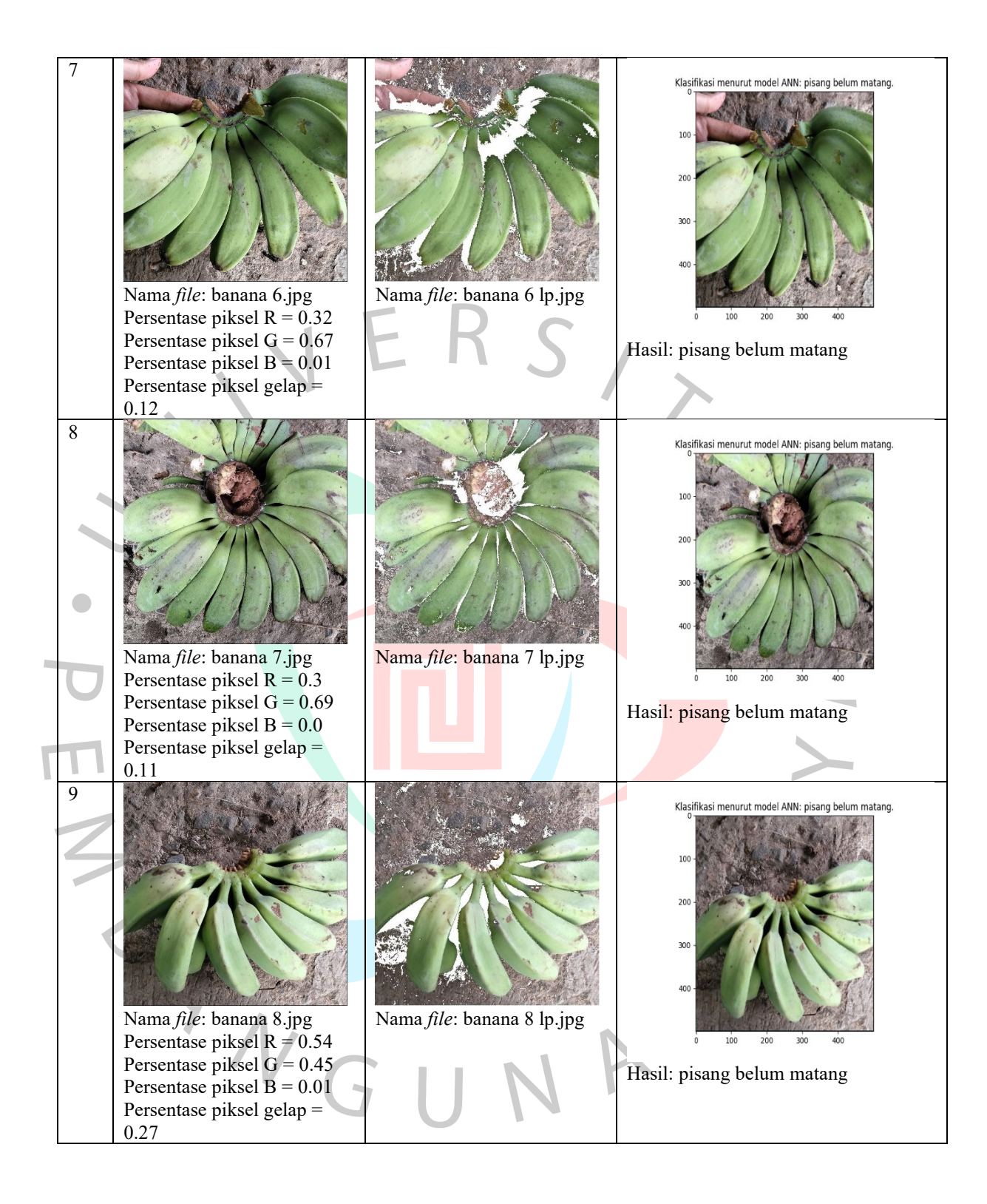

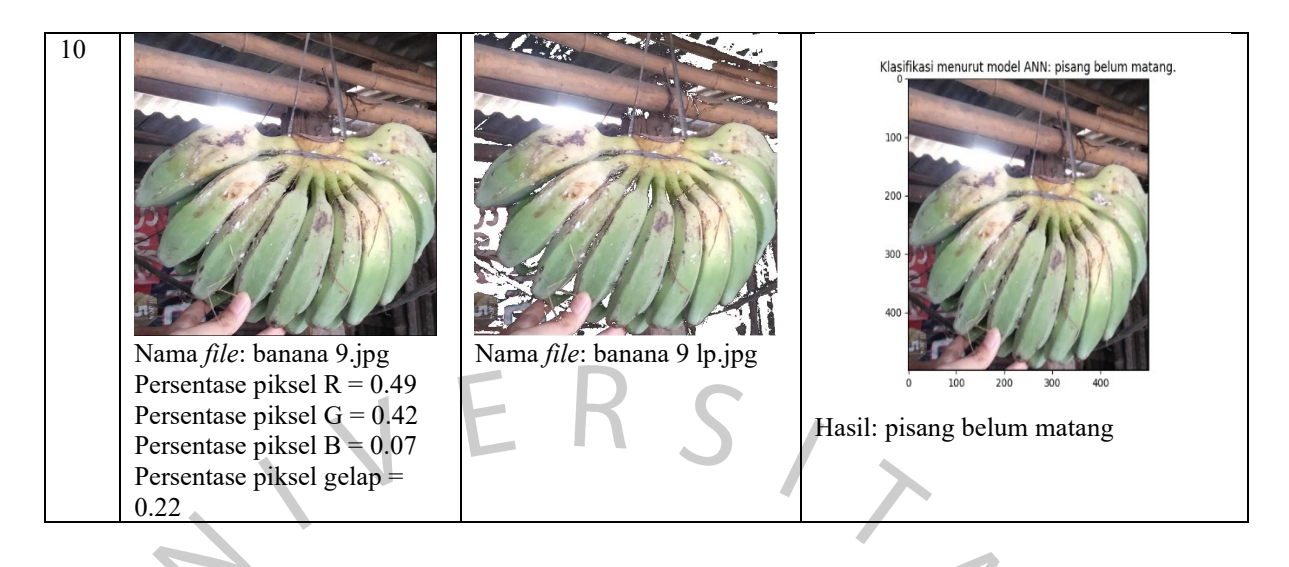

Hasil uji *outsample* identifikasi tingkat kematangan pisang kepok dengan gambar pisang kepok matang.

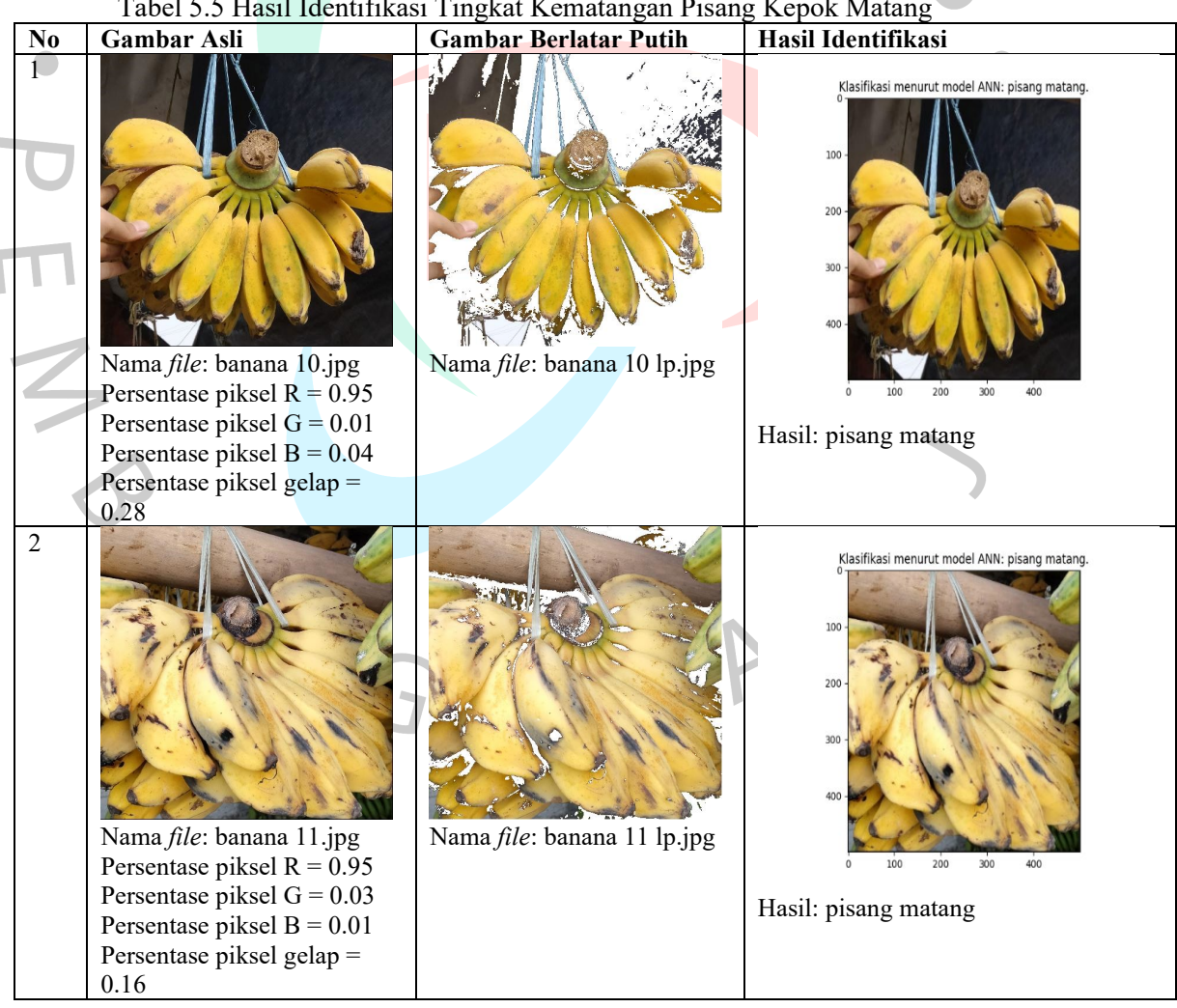

Tabel 5.5 Hasil Identifikasi Tingkat Kematangan Pisang Kepok Matang

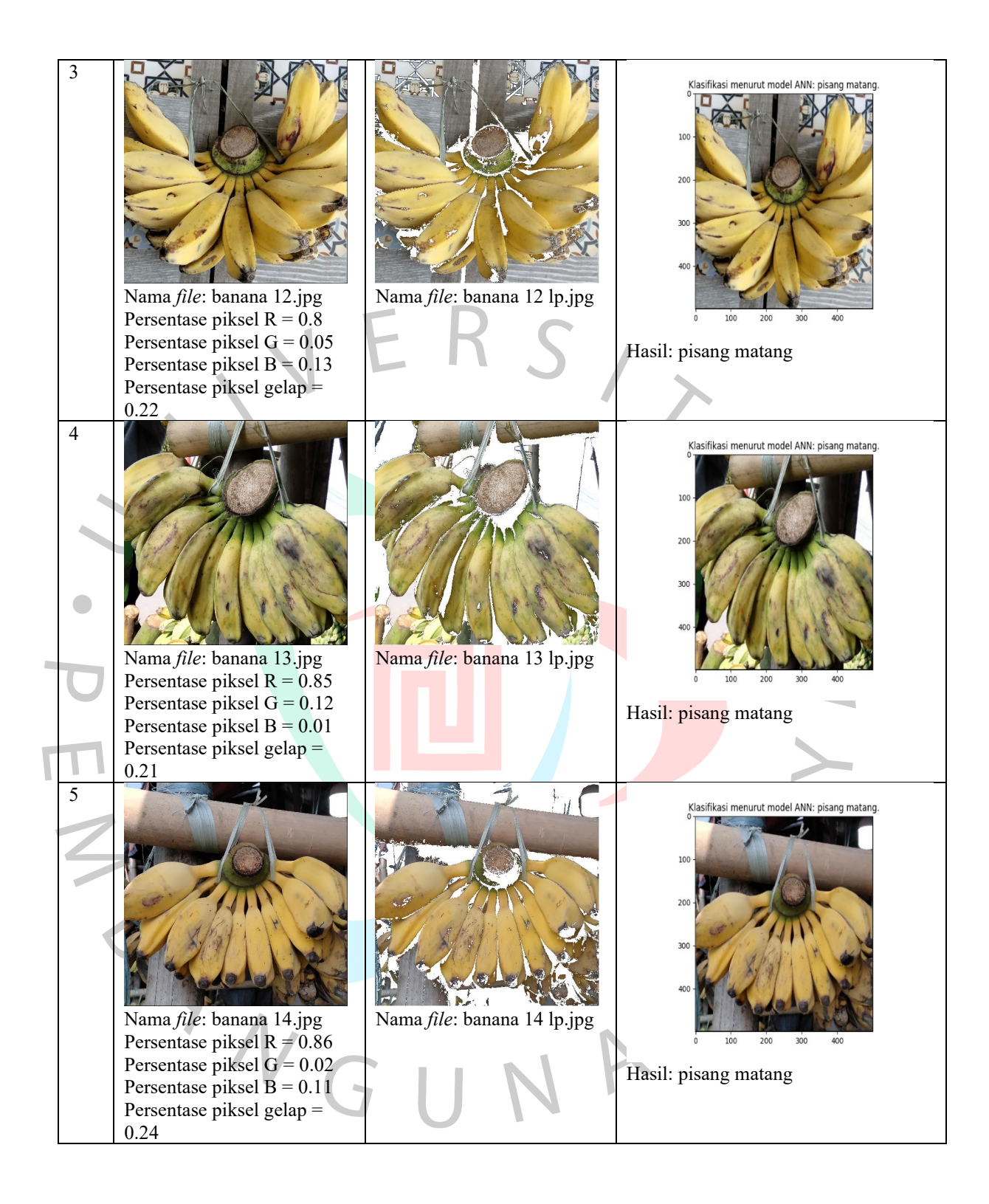

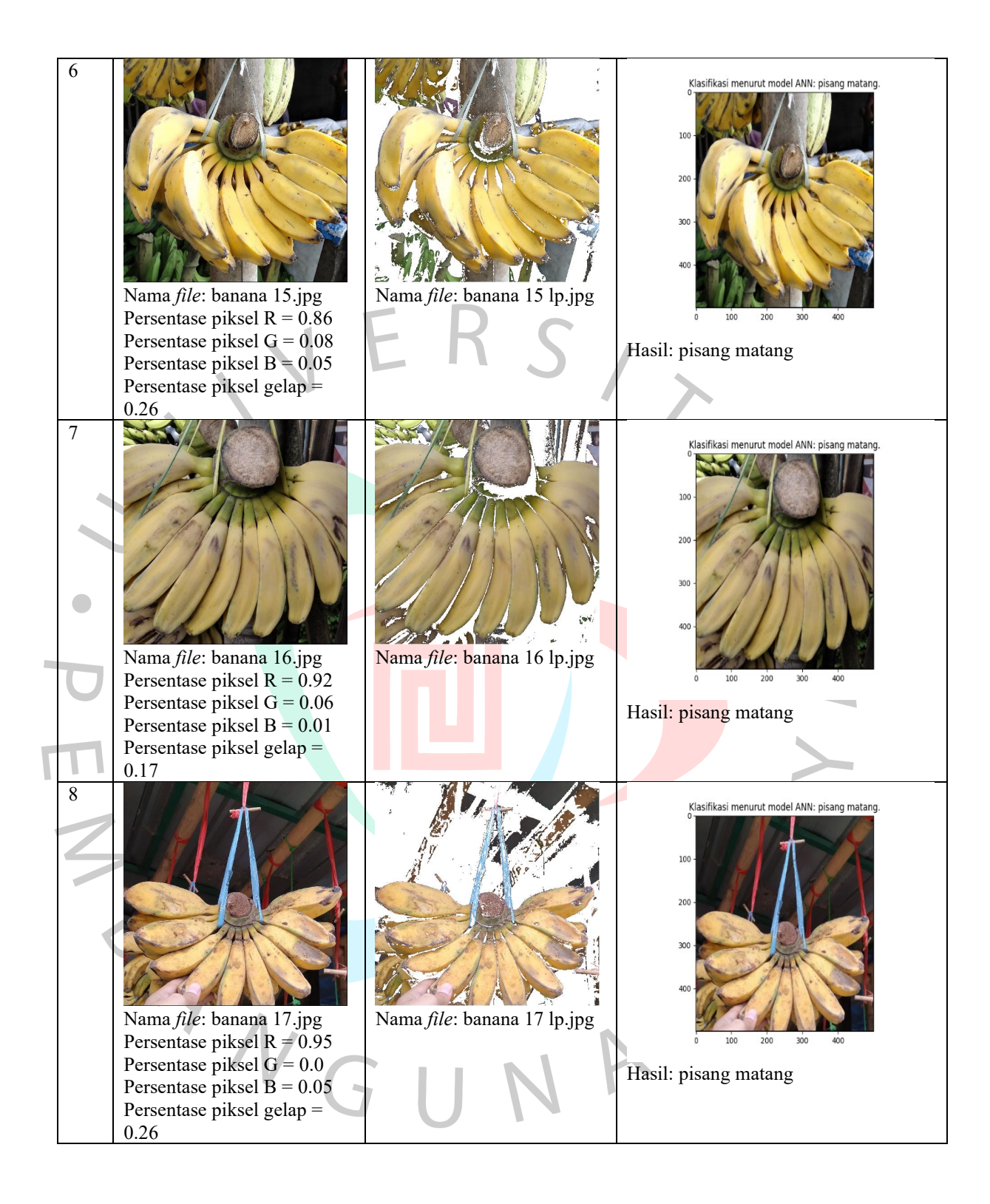

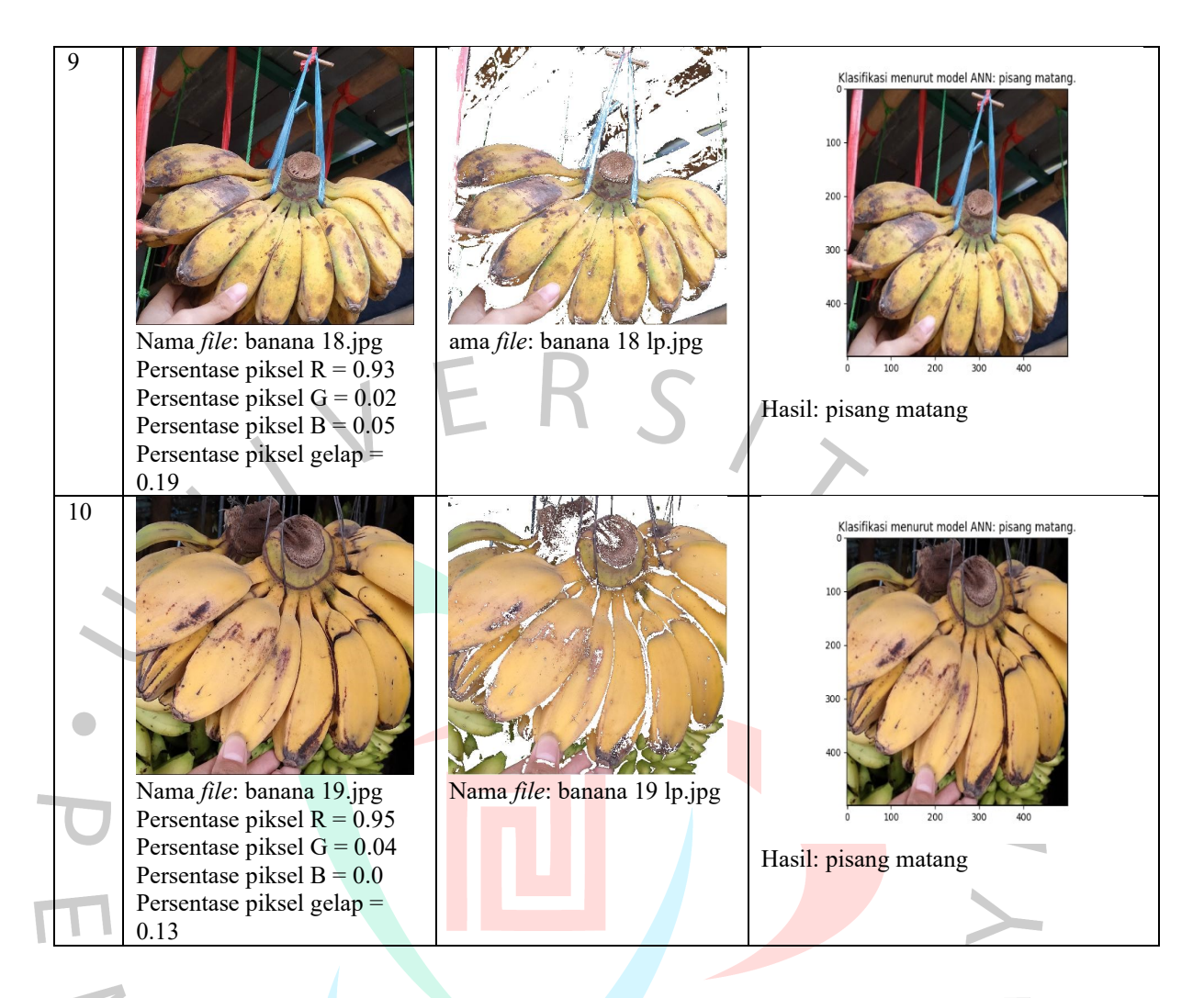

Hasil uji *outsample* identifikasi tingkat kematangan pisang kepok dengan gambar pisang kepok terlalu matang atau busuk.

Tabel 5.6 Hasil Identifikasi Tingkat Kematangan Pisang Kepok Terlalu Matang atau

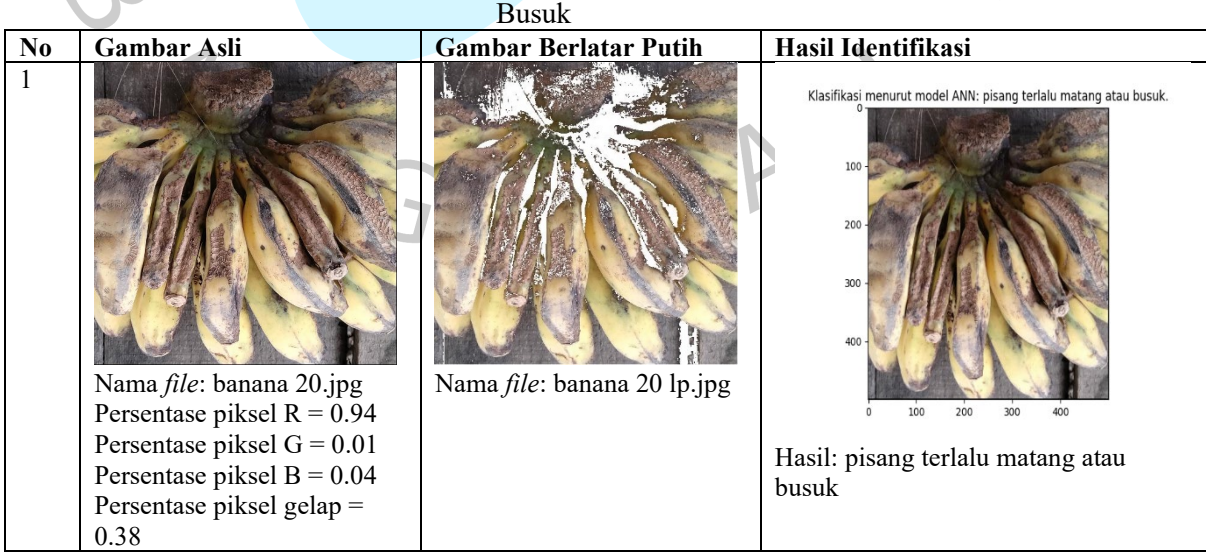

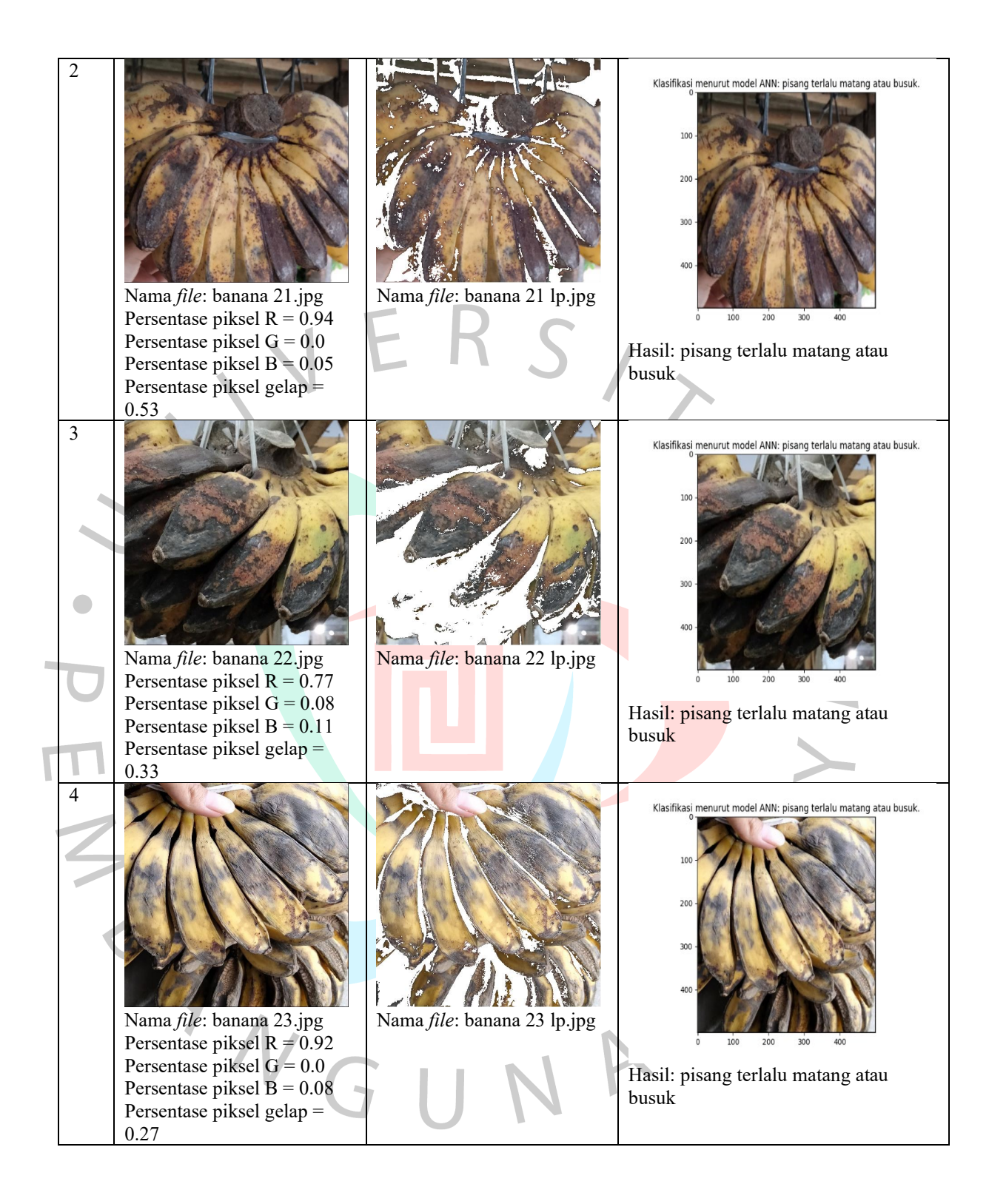

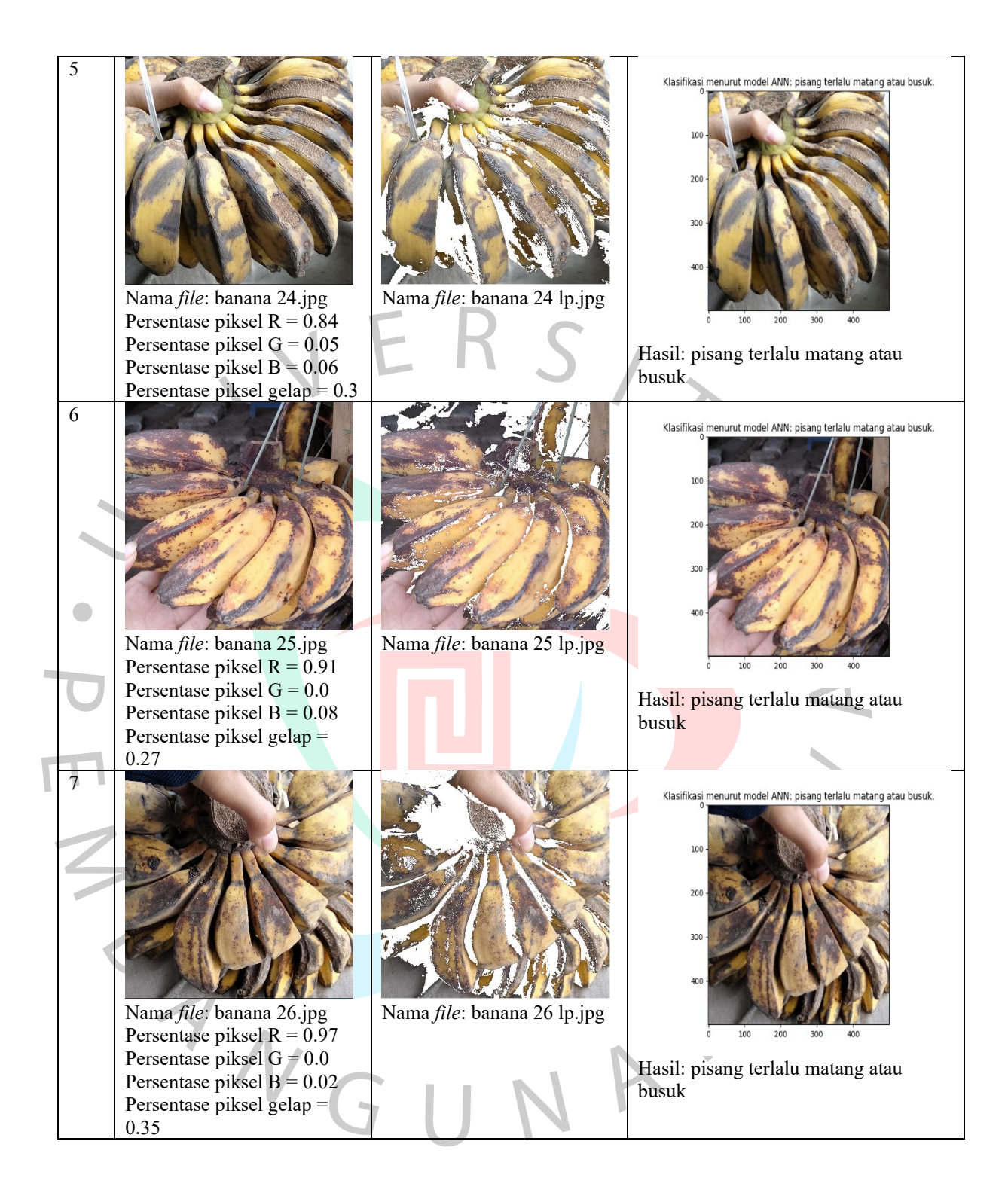

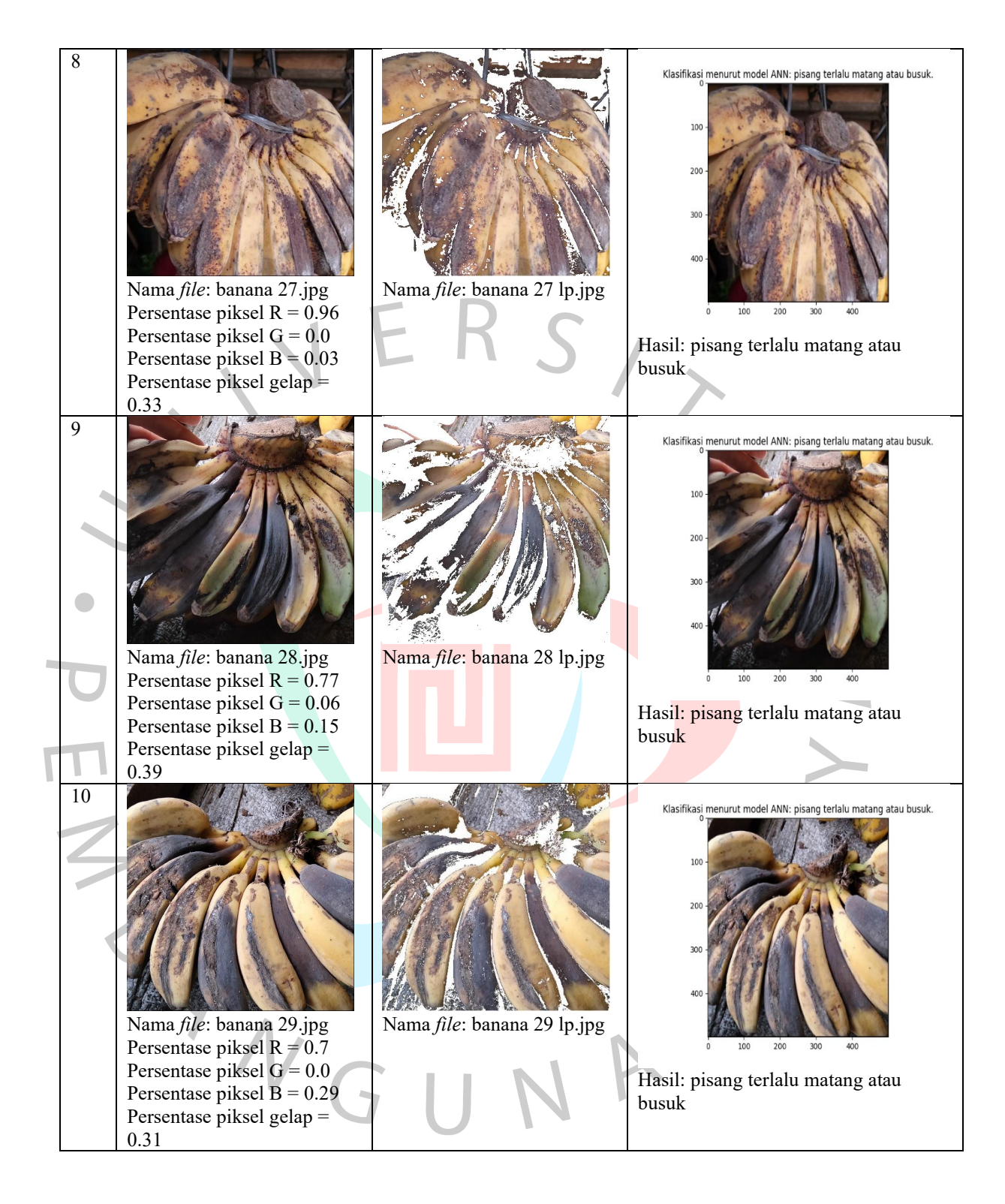

## **5.1.5 Pengujian** *Black Box*

Pengujian aplikasi identifikasi kematangan pisang kepok dengan menggunakan metode pengujian *black box*, sebagai berikut.

| N <sub>0</sub> | Pengujian                                                                          | Hasil yang<br>Diharapkan                                                                    | гадст э.7-1 сидијнан <i>тнаск пол</i> 1 ниг таснитиказг тиндкат кеппанандан 1 кмнд керок<br>Hasil Pengamatan                                                  | <b>Kesimp</b><br>ulan |
|----------------|------------------------------------------------------------------------------------|---------------------------------------------------------------------------------------------|----------------------------------------------------------------------------------------------------|-----------------------|
| $\mathbf{1}$   | Pengguna<br>membuka<br>aplikasi<br>identifikasi<br>tingkat<br>kematangan<br>pisang | Menampilkan<br>halaman<br>dashboard.                                                        | Identifikasi Tingkat Kematangan Pisang Kepok<br>START                                                                                                    | Berhasil.             |
|                | kepok.                                                                             |                                                                                             | $\begin{array}{ll} \textbf{KELUAR} \end{array}$                                                                                                    |                       |
| $\overline{2}$ | Pengguna<br>memilih<br>menu start.                                                 | Menampilkan<br>halaman<br>identifikasi<br>tingkat<br>kematangan<br>pisang kepok.            | Identifikasi Tingkat Kematangan Pisang Kepok                                                                                                    | Berhasil.             |
|                |                                                                                    |                                                                                             | PROSES<br>KELUAR                                                                                                    |                       |
| $\overline{3}$ | Memasukka<br>n nama file<br>gambar yang<br>akan<br>diidentifikasi                  | Menyimpan<br>nama file<br>gambar yang<br>akan<br>diidentifikasi<br>dan memproses<br>gambar. | Identifikasi Tingkat Kematangan Pisang Kepok<br>sers\user\Music\Penelitian_Tugas Akhir_Ria\07_Classification_Outsample\data uji fix\banana 0<br><b>PROSES</b> | Berhasil.             |
|                |                                                                                    |                                                                                             | <b>KELUAR</b>                                                                                                    |                       |

Tabel 5.7 Pengujian *Black Box* Fitur Identifikasi Tingkat Kematangan Pisang Kepok

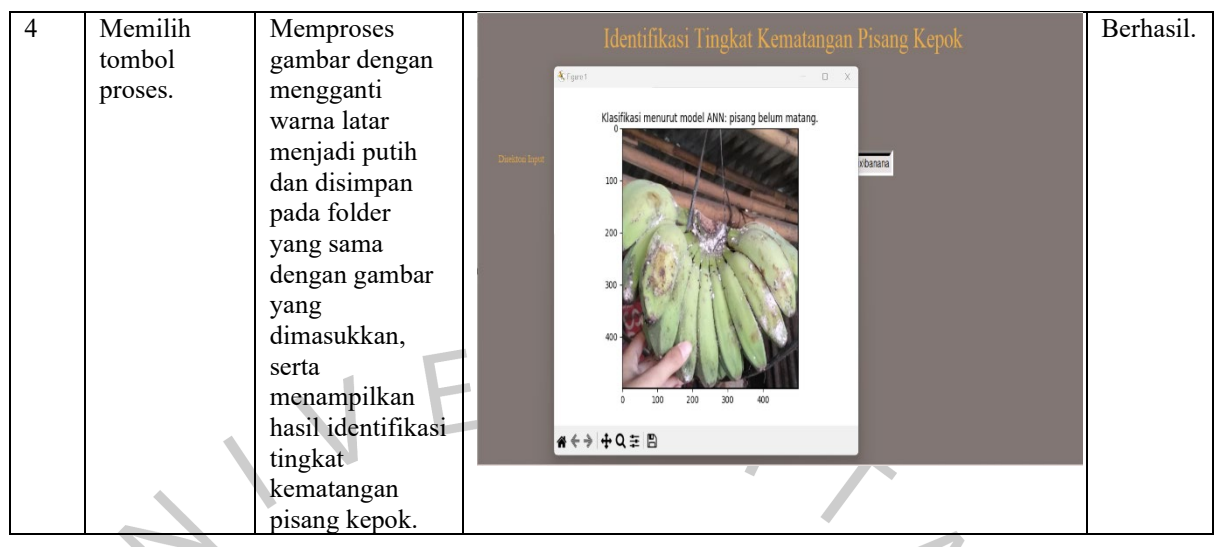

# **5.1.6 Pengujian** *White Box*

Pengujian *white box* akan dilakukan terhadap kode program yang berkaitan dengan algoritma *Artificial Neural Network* dan tampilan antar muka pada aplikasi identifikasi tingkat kematangan pisang kepok.

|                | Tabel 5.8 Pengunan <i>White Box</i> |                                               |                        |  |  |  |
|----------------|-------------------------------------|-----------------------------------------------|------------------------|--|--|--|
| N <sub>0</sub> | Hasil yang                          | <b>Kode Program</b>                           | <b>Hasil Pengujian</b> |  |  |  |
|                | Diharapkan                          |                                               |                        |  |  |  |
|                | Ketika pengguna                     | $self.btnMulai = Button(frame1, width=10,$    | <b>Berhasil</b>        |  |  |  |
|                | memilih tombol                      | pady=5, text='START',                         | menampilkan            |  |  |  |
|                | start maka aplikasi                 | fg='black', relief='solid',                   | halaman untuk          |  |  |  |
|                | akan menampilkan                    | bg='#EBAD4A', command=lambda: Mulai(),        | input nama file        |  |  |  |
|                | halaman untuk input                 |                                               | gambar yang            |  |  |  |
|                | nama <i>file</i> gambar             | font=("Garamond")).place( $x=560$ , $y=300$ ) | ingin                  |  |  |  |
|                | yang ingin                          | def Mulai():                                  | diidentifikasi.        |  |  |  |
|                | diidentifikasi.                     | os.system('python Mulai.py')                  |                        |  |  |  |
| $\overline{2}$ | Ketika pengguna                     | def Klasifikasi(input file 1):                | Berhasil               |  |  |  |
|                | input nama file                     | import numpy as np                            | mengidentifikasi       |  |  |  |
|                | gambar yang ingin                   | import matplotlib.pyplot as plt               | tingkat                |  |  |  |
|                | diidentifikasi dan                  | from a2 ANN import latar putih,               | kematangan             |  |  |  |
|                | memilih tombol                      | create dataset, sigmoid, ReLU, konversi       | pisang kepok           |  |  |  |
|                | proses, maka                        | print("Klasifikasi Tingkat Kematangan         | dan                    |  |  |  |
|                | aplikasi akan                       | Buah Pisang")                                 | menampilkan            |  |  |  |
|                | memproses gambar                    | print("Dataset (input) diperoleh dari fitur   | hasil identifikasi.    |  |  |  |
|                | untuk diidentifikasi                | persentase piksel r, piksel g, piksel b, dan  |                        |  |  |  |
|                | tingkat                             | piksel gelap.")                               |                        |  |  |  |
|                | kematangannya.                      | print("Klasifikasi dilakukan untuk 3 kelas:   |                        |  |  |  |
|                | Kemudian, akan                      | belum matang, matang, dan terlalu matang      |                        |  |  |  |
|                | menampilkan hasil                   | atau terlalu matang atau busuk.")             |                        |  |  |  |
|                | identifikasi.                       |                                               |                        |  |  |  |
|                |                                     | #MAIN PROGRAM                                 |                        |  |  |  |
|                |                                     | inp row, inp $col = 1, 4$                     |                        |  |  |  |
|                |                                     | #Ukuran asli data input di dataset tanpa      |                        |  |  |  |
|                |                                     | kolom ke-0.                                   |                        |  |  |  |
|                |                                     | number of hidden <i>neurons</i> = $4$         |                        |  |  |  |
|                |                                     | $act="signoid" #ReLU$                         |                        |  |  |  |

Tabel 5.8 Pengujian *White Box* 

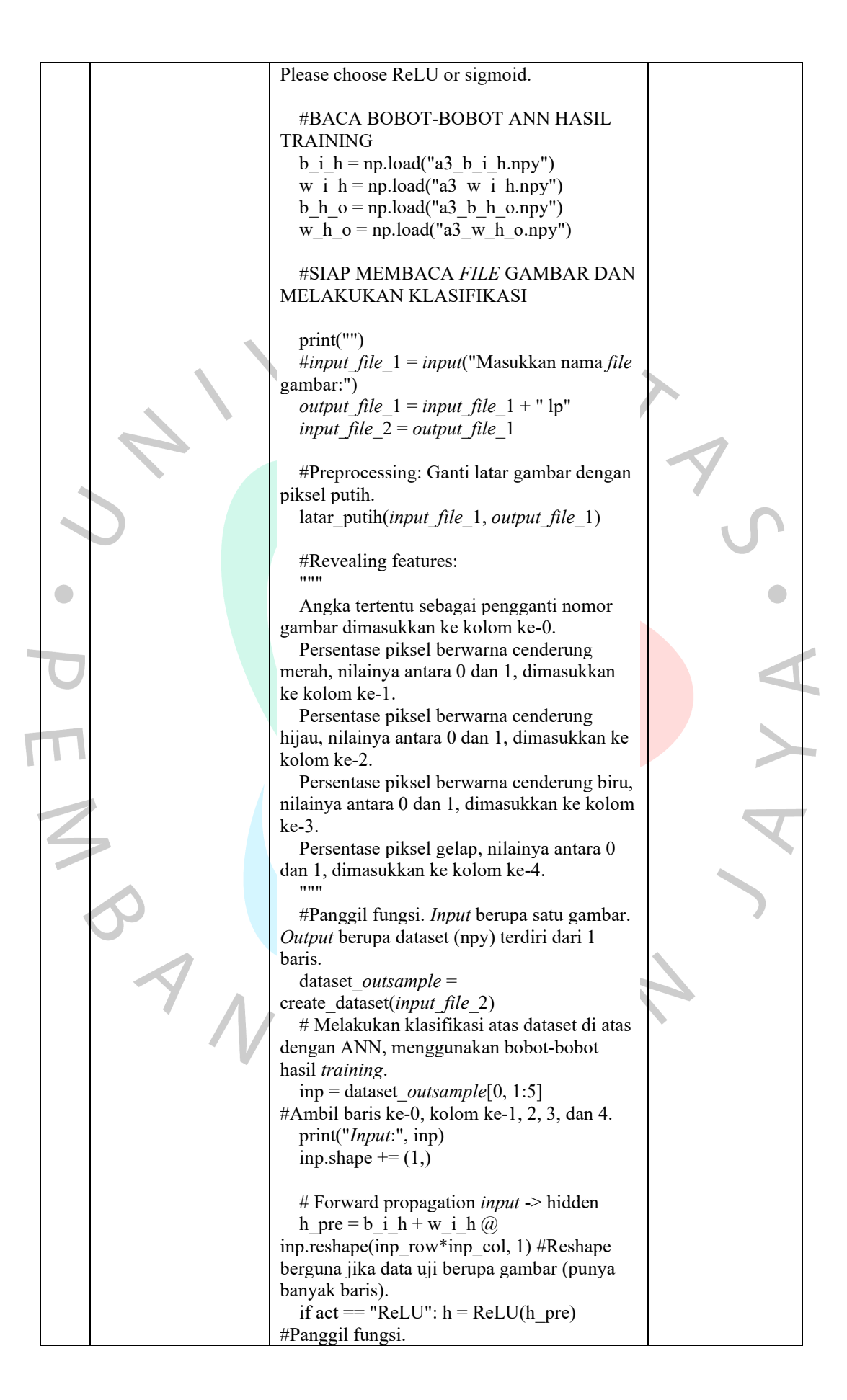

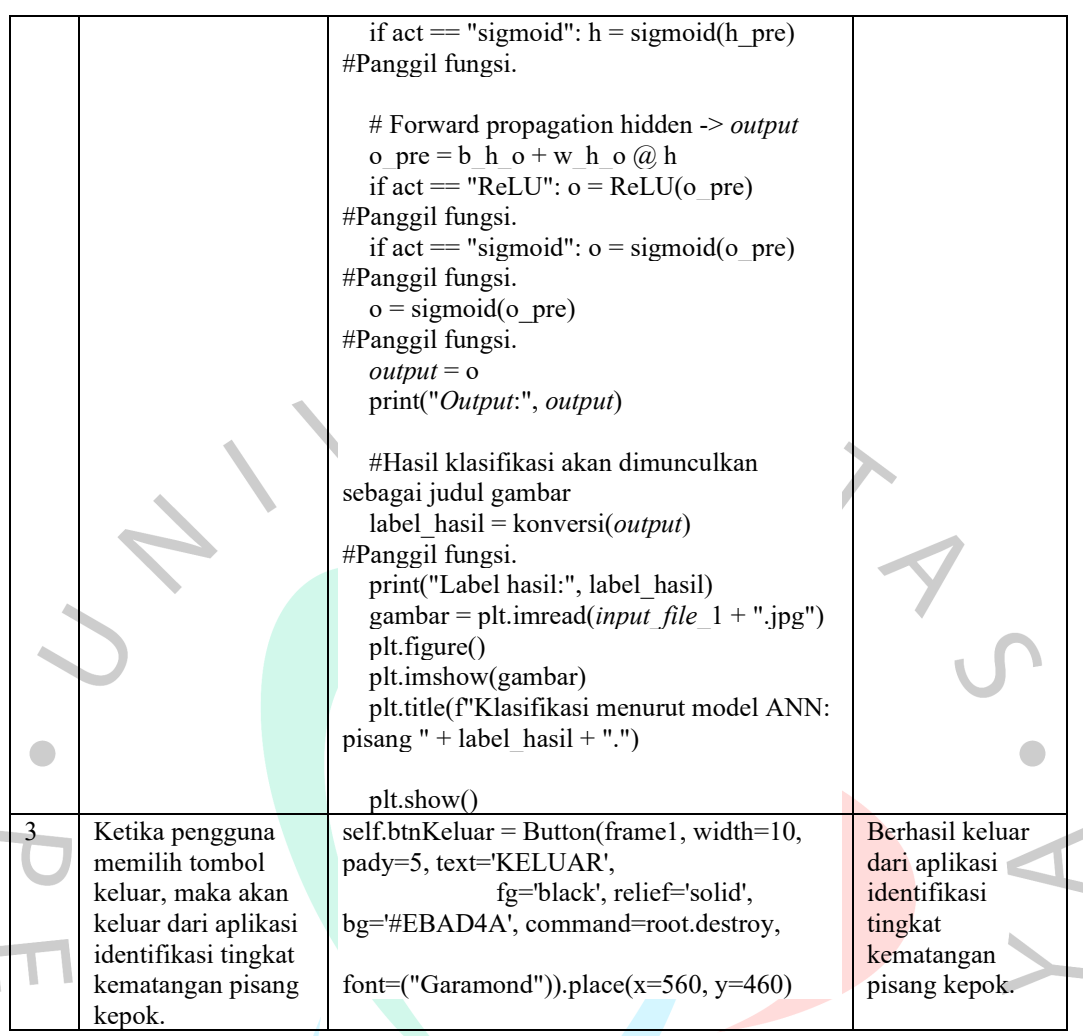

## **5.2 Pembahasan**

## **5.2.1 Tampilan Antar Muka**

Berdasarkan hasil tampilan antar muka aplikasi identifikasi tingkat kematangan pisang kepok memiliki desain yang sederhana, tetapi mudah digunakan oleh pengguna. Selain itu, warna-warna yang dipilih untuk menjadi desain aplikasi sesuai dengan *website-website modern*. Contohnya, warna-warna *modern signage*.

## **5.2.2 Proses Pelatihan Model** *Artificial Neural Network*

Proses pelatihan model *Artificial Neural Network* menghasilkan nilai akurasi yang berbeda pada setiap epoch. Hasil akurasi yang diperoleh pada proses pelatihan model dapat mempengaruhi hasil identifikasi kematangan pisang kepok. Jadi, semakin besar hasil akurasi yang diperoleh, maka semakin akurat hasil

identifikasi kematangan pisang kepok. Berikut hasil akurasi pelatihan model *Artificial Neural Network.*

- 1. Pada epoch 1 mendapatkan hasil akurasi sebesar 33.33%.
- 2. Pada epoch 250 hasil akurasi meningkat menjadi 72.67%.
- 3. Pada epoch 500 hasil akurasi meningkat menjadi 84.0%.
- 4. Pada epoch 750 hasil akurasi meningkat menjadi 84.67%.
- 5. Pada epoch 1000 hasil akurasi meningkat menjadi 88.67%.
- 6. Pada epoch 1250 hasil akurasi menurun menjadi 88.0%
- 7. Pada epoch 1500 hasil akurasi meningkat menjadi 90.0%.
- 8. Pada epoch 1750 hasil akurasi meningkat menjadi 90.67%.
- 9. Pada epoch 2000 hasil akurasi menurun menjadi 90.0%.

#### **5.2.3 Uji** *Insample* **dan** *Outsample*

ANG

Proses uji *insample* dan *outsample* menghasilkan hasil identifikasi  $\bigcirc$ kematangan pisang kepok yang berbeda. Hal ini disebabkan dengan adanya perbedaan pada persentase nilai piksel cenderung berwarna merah, persentase nilai piksel cenderung berwarna hijau, persentase nilai piksel cenderung berwarna biru, dan persentase nilai piksel gelap pada masing-masing gambar yang ingin diidentifikasi kematangannya.